# $\begin{array}{c} T \mid T \subseteq C \mid + \supset A \setminus S \end{array}$

#### **WEBENCH® Power Designer Power supply design made easy**

**Srikanth Pam**

**Sahil Gupta**

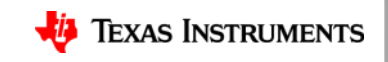

# **Agenda**

- **Introduction to WEBENCH® Power Designer**
	- What is it? How to get to the tool?
	- Design tools vs. simulation tools vs. reference designs
	- Supported TI portfolio

#### • **WEBENCH Power Designer tour**

- **Deep-dive of Power Supply Design using WEBENCH Power Designer**
	- DC/DC boost converter design
	- Isolated flyback design
	- Solving key design challenges using WEBENCH Power Designer
		- Meet transient specifications
		- Compensation
		- Thermal issues
		- EMI filter
		- Transformer design
	- Frequently asked questions
- **Contact and Resources Links**
- **Q&A**

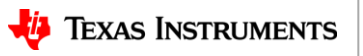

### **WEBENCH® Power Designer – What is it ?**

- Free online power supply design tool
- Selects the right switching regulator (DC/DC or AC/DC)
- Designs the application circuit with BOM, and calculates operating values
- Allows quick electrical simulation to analyze performance
- Print PDF reports, export to CAD tools for quick prototyping
- What topologies?
	- Buck, boost, buck-boost, inverting buck-boost
	- SEPIC, flyback (PSR/SSR), half bridge LLC, active clamp forward, PFC (TM, ITM, CCM, ICCM), phase shifted full bridge
	- TI MOSFETs included in designs as applicable

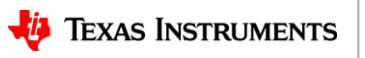

3

# **How to get to the tool?**

#### **From [TI.com](https://www.ti.com/) home page -**

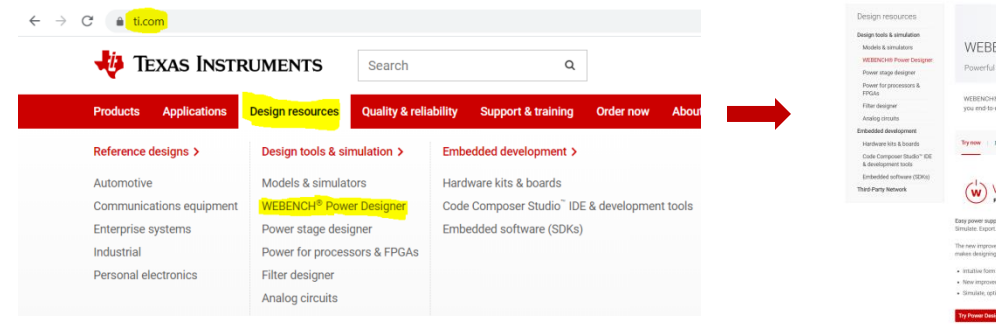

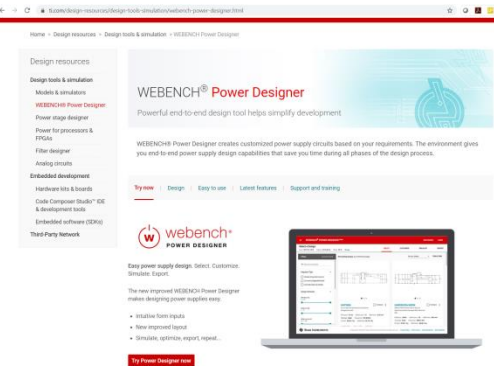

WEBENCH Power Designer home page.

Basic tool overview and link to open the tool

#### **From [Product page](https://www.ti.com/product/TPS54540B-Q1) -**

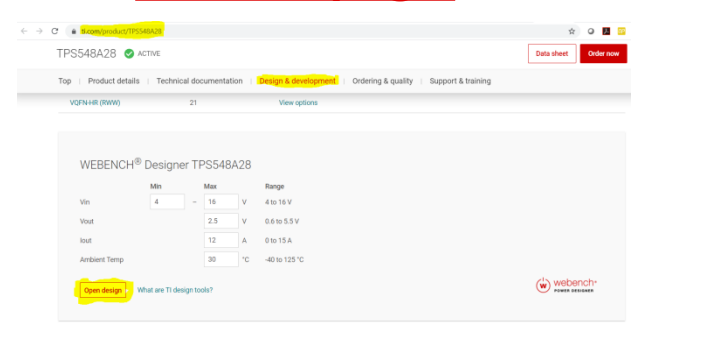

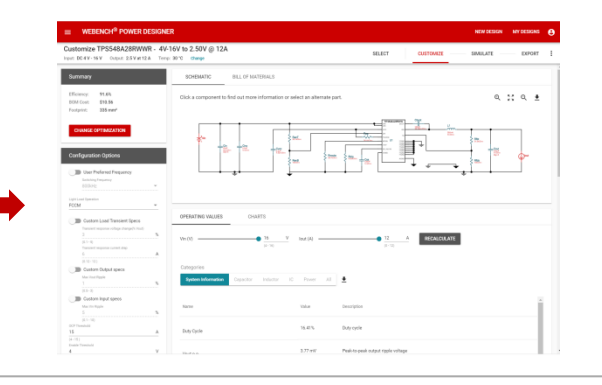

Enter required input and output conditions and create design using the product.

Directly opens the design / "Customize" page in WEBENCH (through ti.com login)

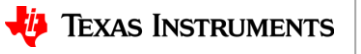

4

### **Design tools vs. sim tools vs. ref designs**

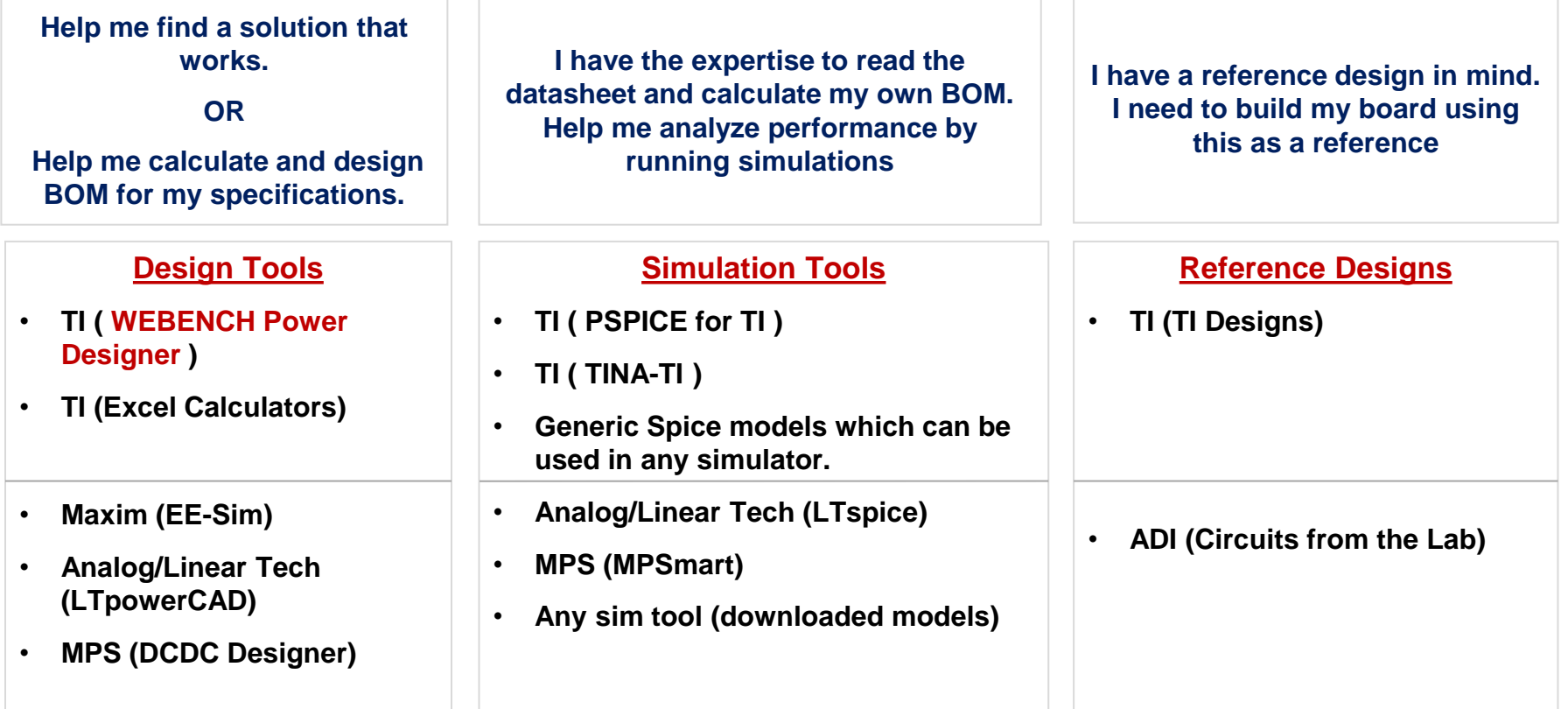

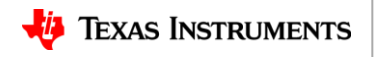

### **TI Power Management portfolio**

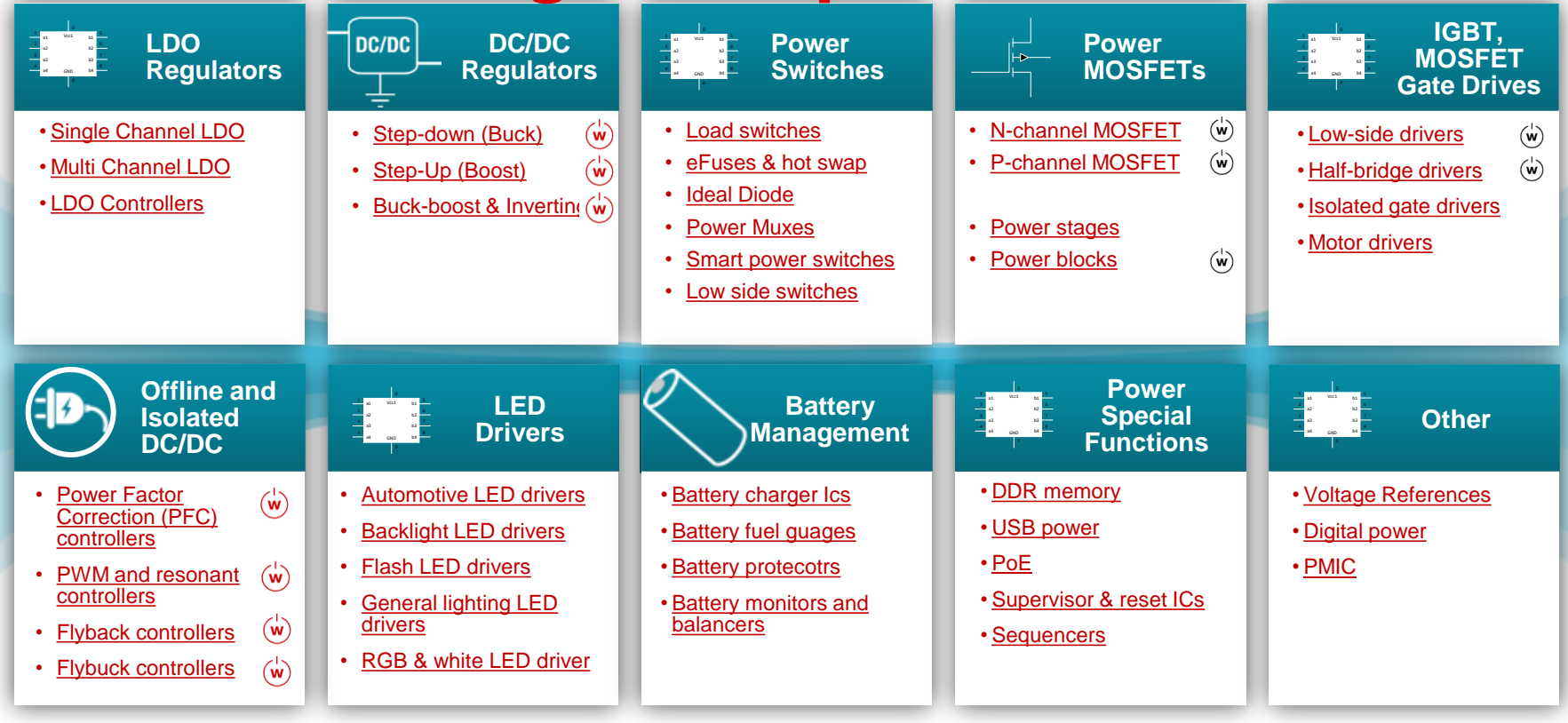

 $\omega$ Supported in WEBENCH  $(w)$  Used as companion parts in WEBENCH designs

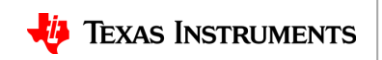

### **WEBENCH® Power Designer Tour**

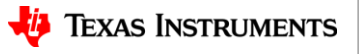

#### Design Inputs

- Power supply input, output and advanced requirements
- Search for part autofill defaults

#### **WEBENCH<sup>®</sup> POWER DESIGNER**  $\equiv$

#### Create a new DC/DC power design

WEBENCH® Power Designer creates customized power supply circuits based on your requirements. The environment gives you end-to-end power supply design capabilities that save you time during all phases of the design process. Learn more

#### Q Part Number

Design Parameters

**VIEW DESIGNS** 

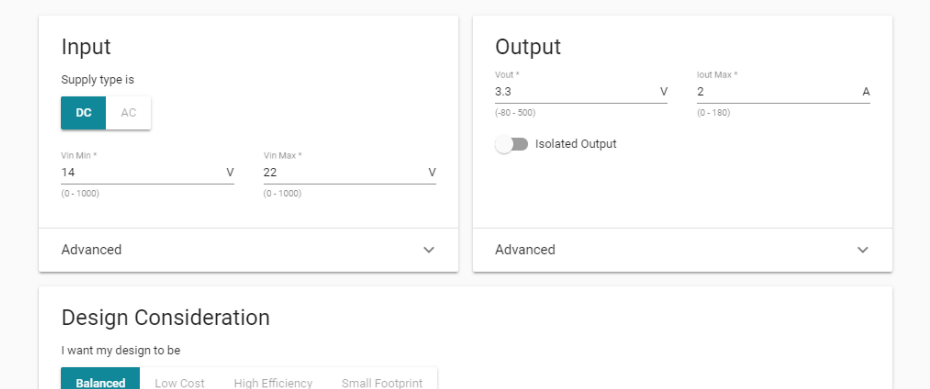

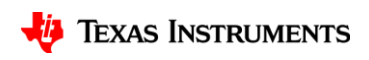

 $\checkmark$ 

#### Design Inputs

- Power supply input, output and advanced requirements
- Search for part autofill defaults

#### Select

- Filter by key design attributes / part features
- *Compare* designs

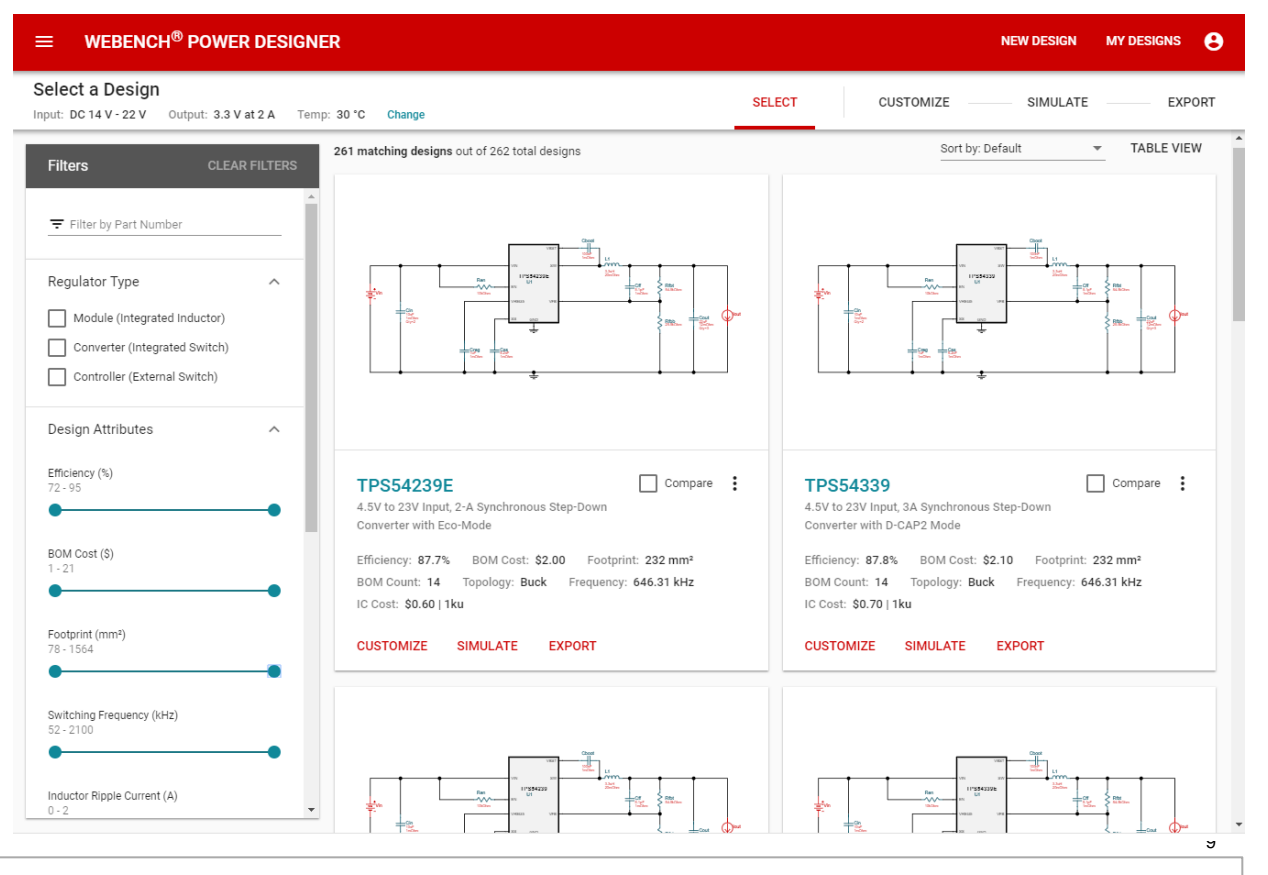

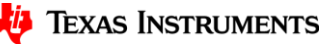

#### Design Inputs

- Power supply input, output and advanced requirements
- Search for part autofill defaults

#### Select

- Filter by key design attributes / part features
- Compare designs

#### **Customize**

- Optimize
- Choose alternate parts
- Advanced customization

#### **WEBENCH<sup>®</sup> POWER DESIGNER**  $\equiv$

#### Customize TPS54360DDAR - 14V-22V to 3.30V @ 2A

#### Input: DC 14 V - 22 V Output: 3.3 V at 2 A Temp: 30 °C Change

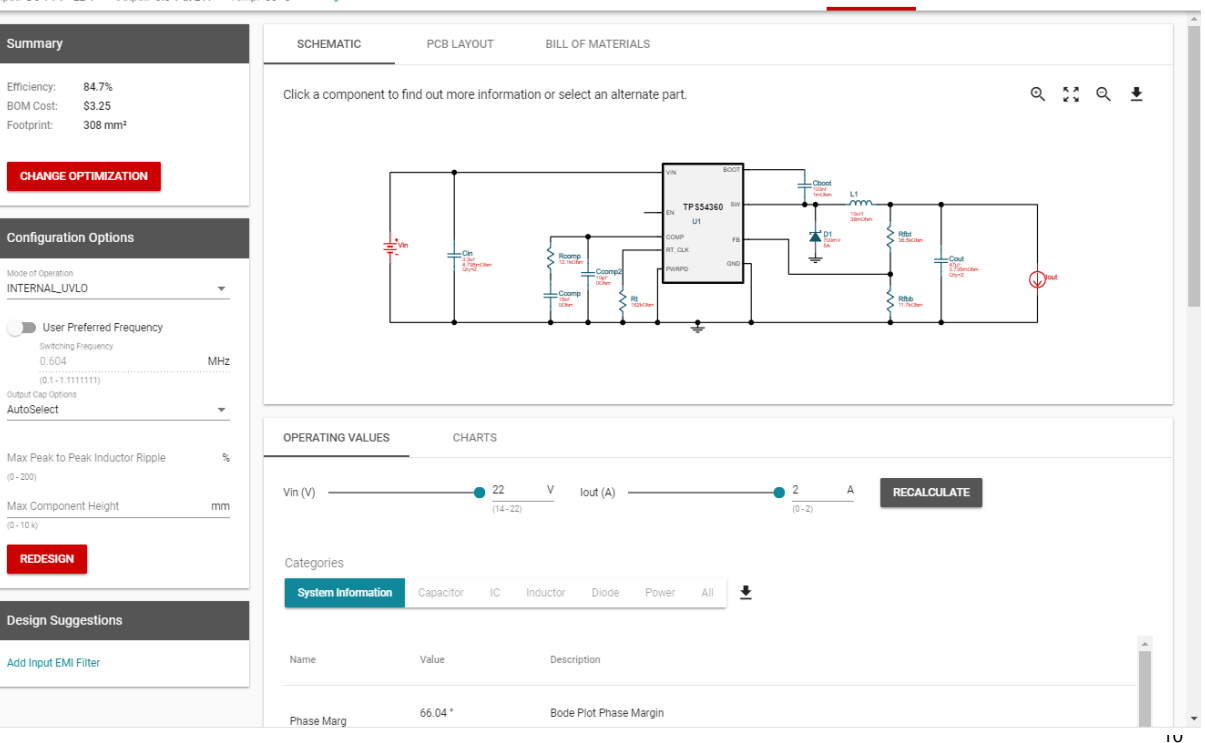

**SELECT** 

**CUSTOMIZE** 

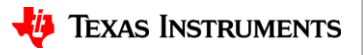

**NEW DESIGN** 

SIMULATE

**MY DESIGNS** 

EXPORT

A

#### Design Inputs

- Power supply input, output and advanced requirements
- Search for part autofill defaults

#### Select

- Filter by key design attributes / part features
- Compare designs

#### **Customize**

- Optimize
- Choose alternate parts
- Advanced customization

#### **Simulate**

• Electrical simulation

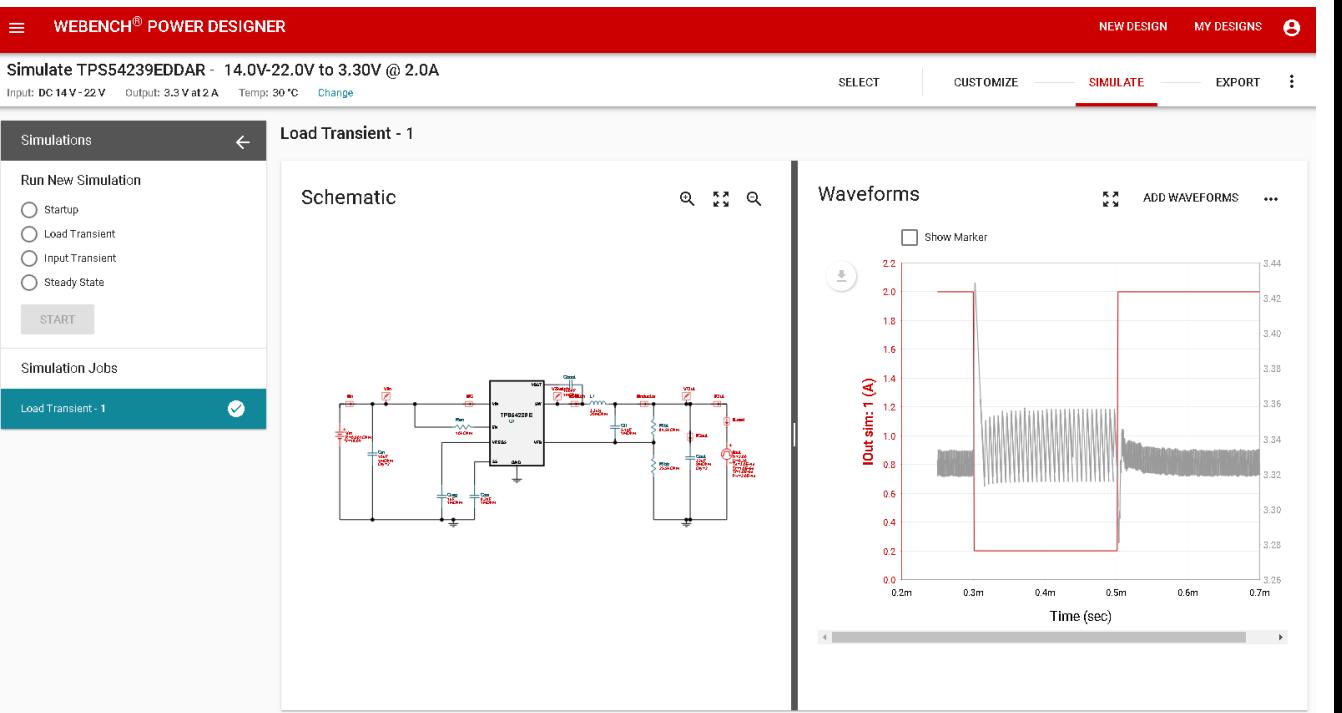

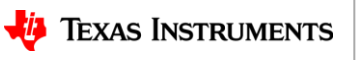

#### Design Inputs

- Power supply input, output and advanced requirements
- Search for part autofill defaults

#### Select

- Filter by key design attributes / part feature
- Compare designs

#### **Customize**

- Optimize
- Choose alternate parts
- Advanced customization

#### **Simulate**

• Electrical simulation

#### Export

- PDF report
- Export to CAD tools

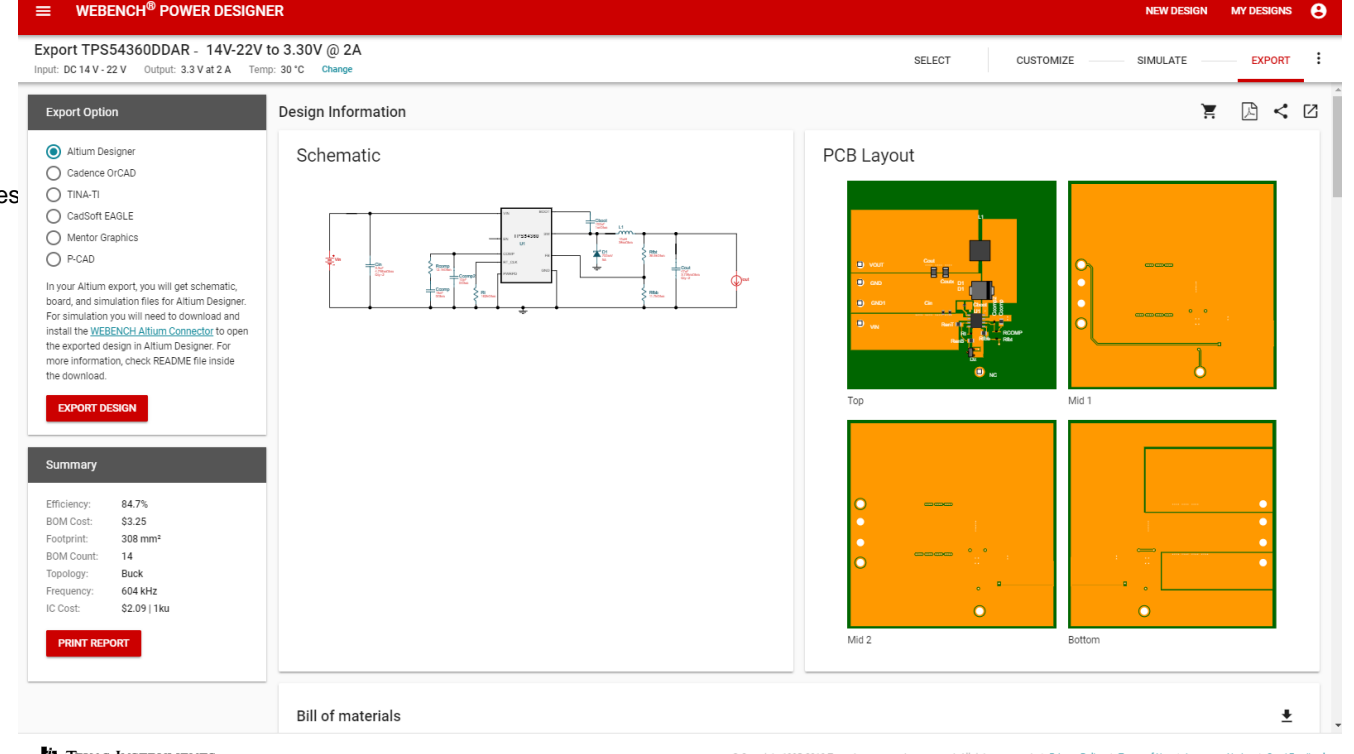

**WE TEXAS INSTRUMENTS** 

@ Copyright 1995-2019 Texas Instruments Incorporated. All rights reserved. | Privacy Policy | Terms of Use | Important Notice | Send Feedbac

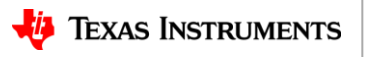

### **WEBENCH® Power Designer**

#### **Design of a DC/DC boost converter**

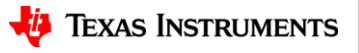

## **DC/DC boost design using WEBENCH**

• Select and compare

- Example boost design:  $V_{\text{IN}}$ : 5 V 6 V,  $V_{\text{OUT}}$ : 12 V,  $I_{\text{OUT}}$ : 5 A, Ta= 30 °C
- TPS40210 is a boost controller IC with adjustable switching frequency and other features

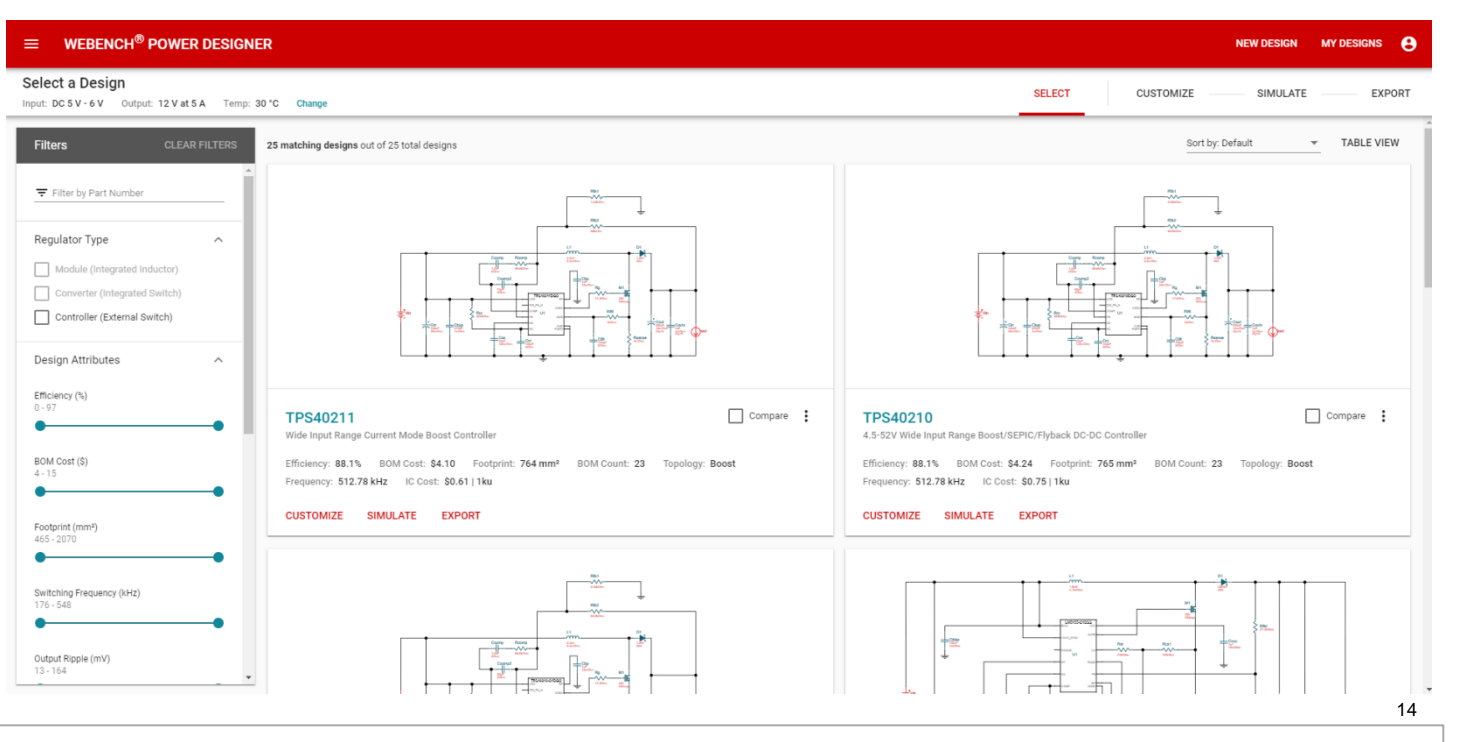

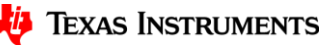

## **DC/DC boost design using WEBENCH**

- Select and compare
- **Customize** design

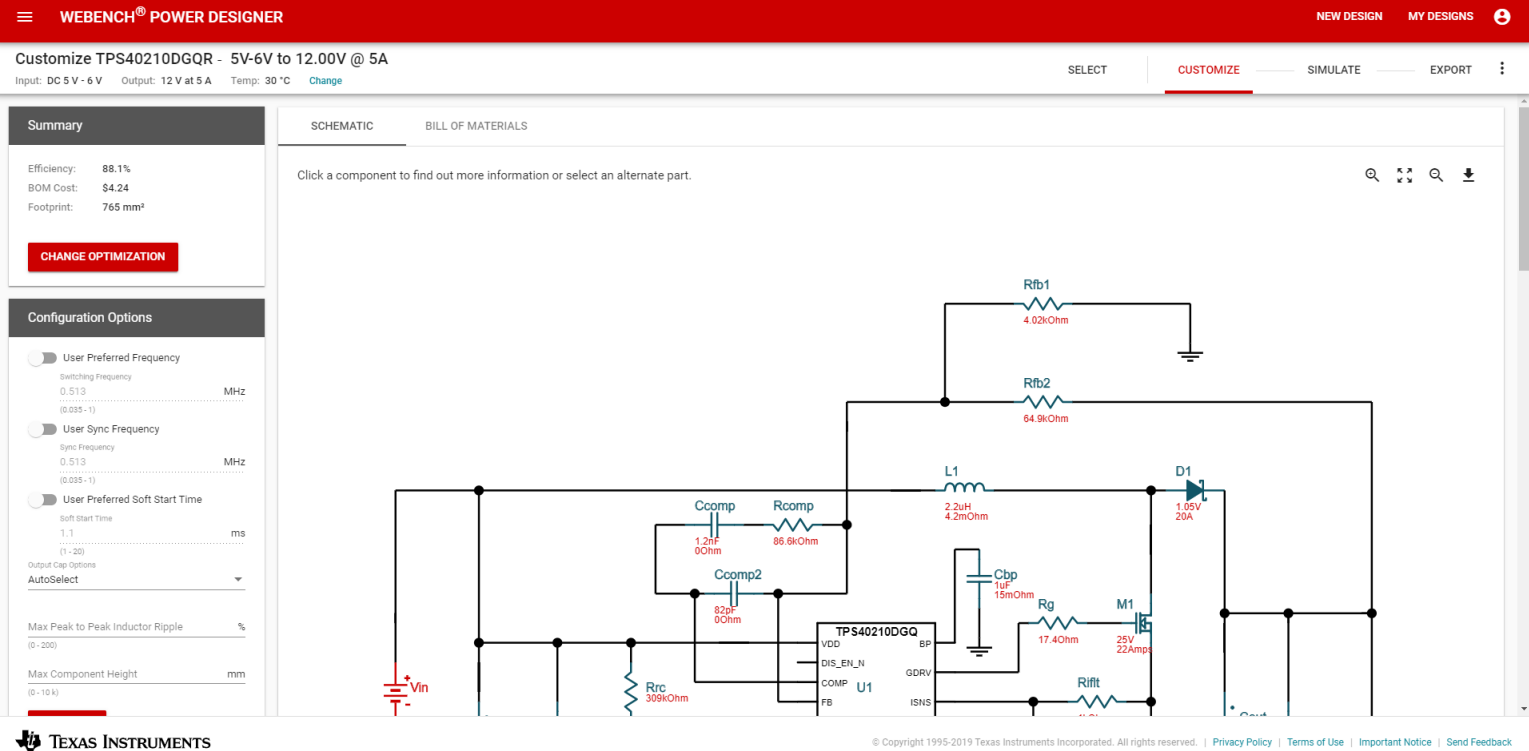

© Copyright 1995-2019 Texas Instruments Incorporated. All rights reserved. | Privacy Policy | Terms of Use | Important Notice | Send Feedback

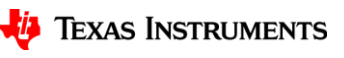

# **DC/DC boost design using WEBENCH**

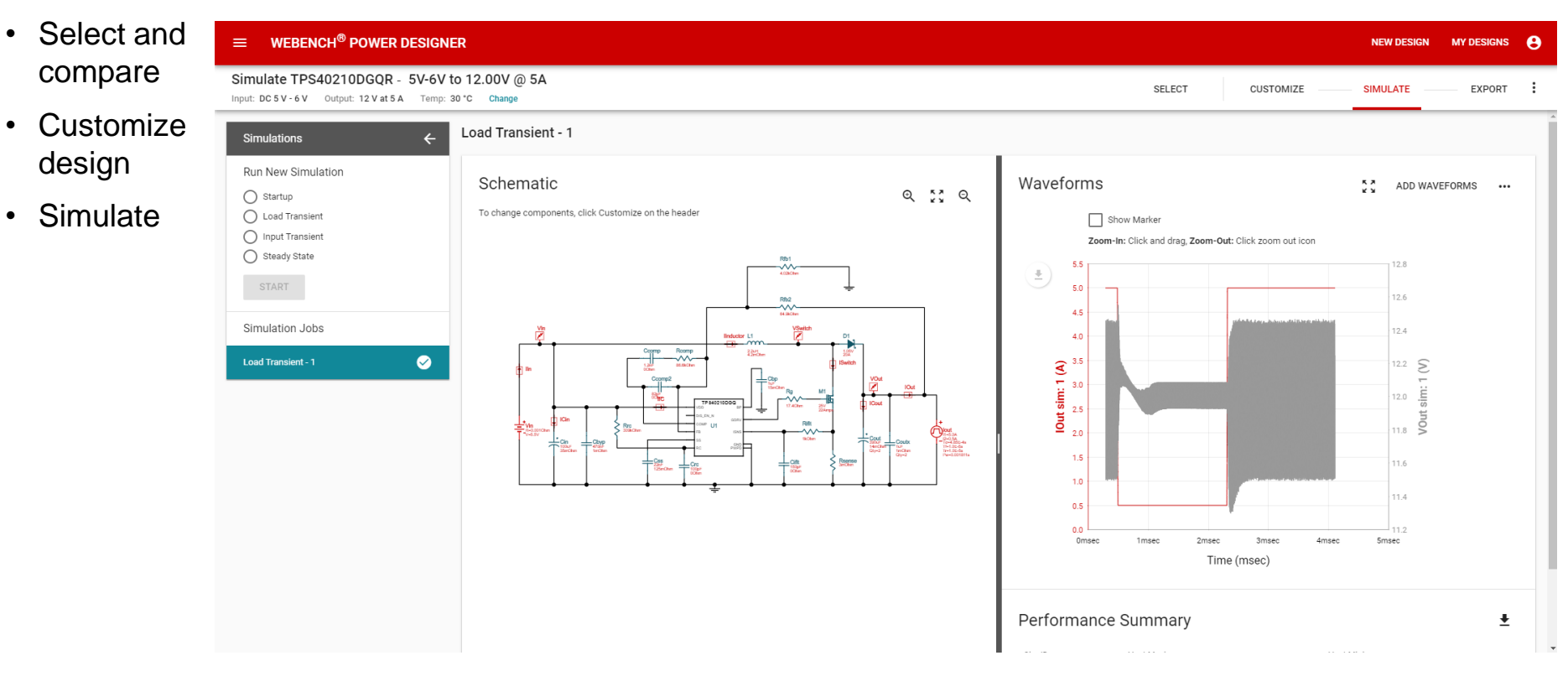

16

### **DC/DC boost current limit check**

- Often, we get a question as to why the WEBENCH tool does not create a design for the entire load range for a given input and output voltage.
- This mostly is the case with integrated FET boost converter IC's where there is a peak/valley current limit that cannot be violated.

• 
$$
I_{peakcurrentlimit} \geq \left(1 + \frac{\delta}{2}\right) * \frac{Iout*Vout}{VinMin}
$$

- So, for a 30% peak-to-peak inductor ripple current, with VinMin = 1.8V, Vout=5V,  $I_{peakcurrent limit}$  = 4A (from datasheet)
- Maximum current that can be handled by the controller is

$$
Iout \le \frac{1.8V * 4A}{\left(1 + \frac{0.3}{2}\right) * 5V} \le 1.252A
$$

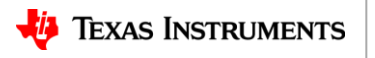

### **WEBENCH® Power Designer**

#### **Design of a AC/DC isolated flyback converter**

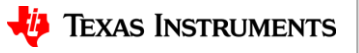

# **Isolated power supply design in WEBENCH**

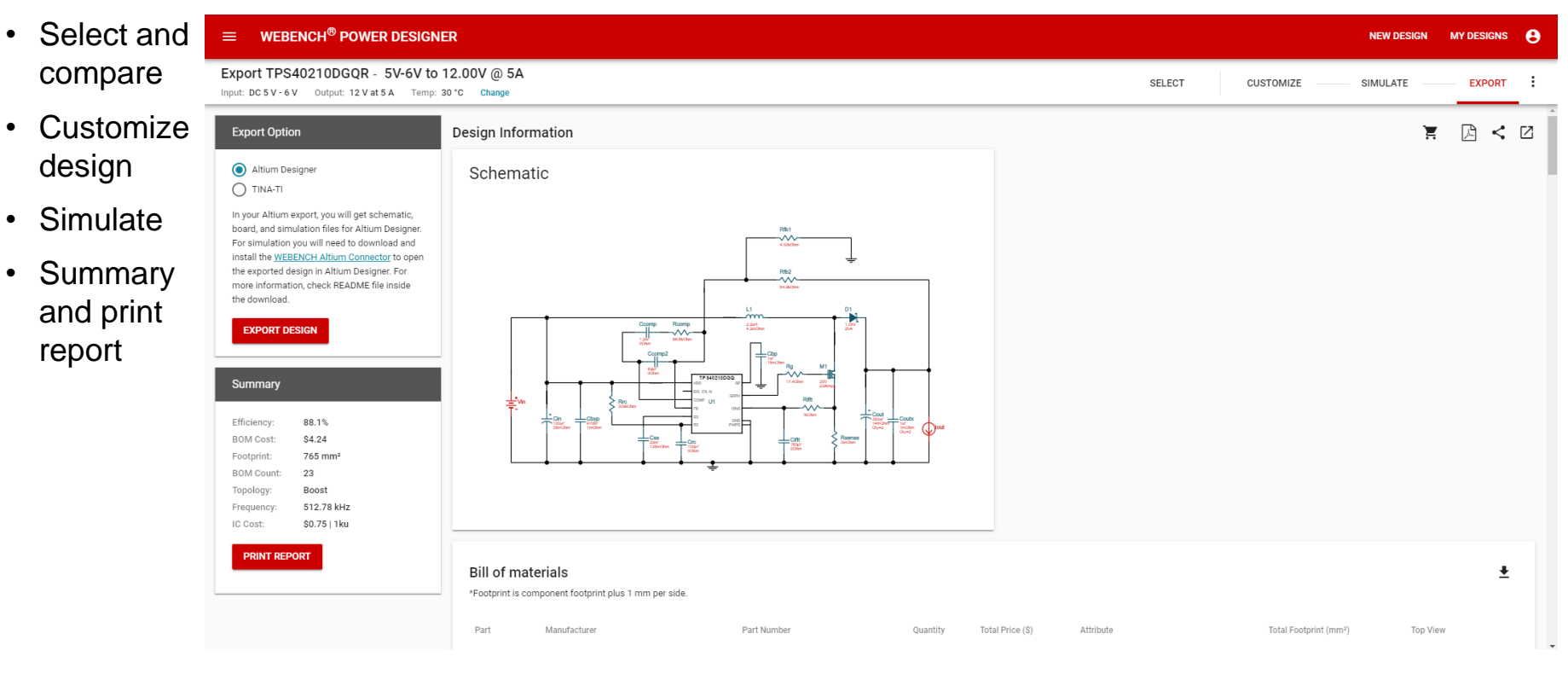

19

# **Isolated power supply design in WEBENCH**

- Isolated power supplies transfer power from input to output with out a direct connection between input and output – typically using a power transformer.
- Isolation is required for safety, prevent ground loops, effective voltage level shifting and for protecting sensitive loads and improving long term reliability of the equipment.
- WEBENCH Power Designer now supports various topologies to design Isolated power supplies including – flyback, flybuck, half-bridge, active clamp forward, LLC, phase shifted full bridge and PFC.

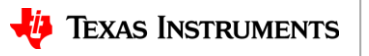

- Isolation is required in both power stage and feedback.
- WEBENCH supports Isolation in feedback using below two methods:
	- Primary side feedback using feedback from auxiliary winding on primary.
	- Secondary side feedback using optocoupler.

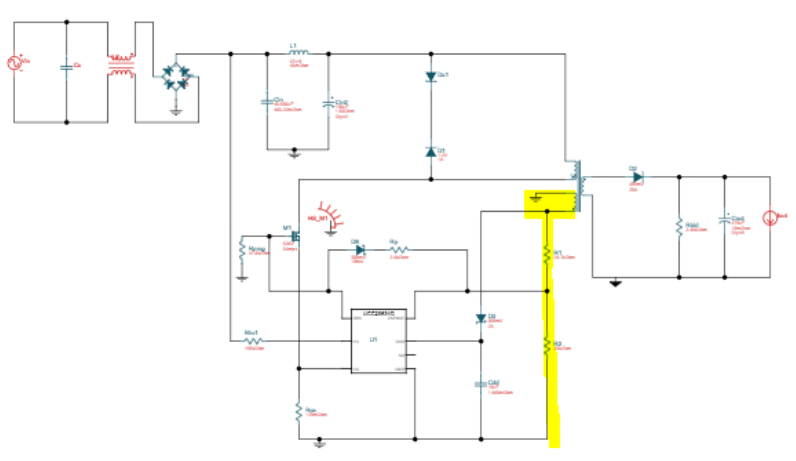

#### **Primary side feedback:**

- Regulation from the auxiliary winding of the transformer indirectly enables output voltage regulation.
- Simpler design with less components.
- Reduces size and enhances surge and lifetime.

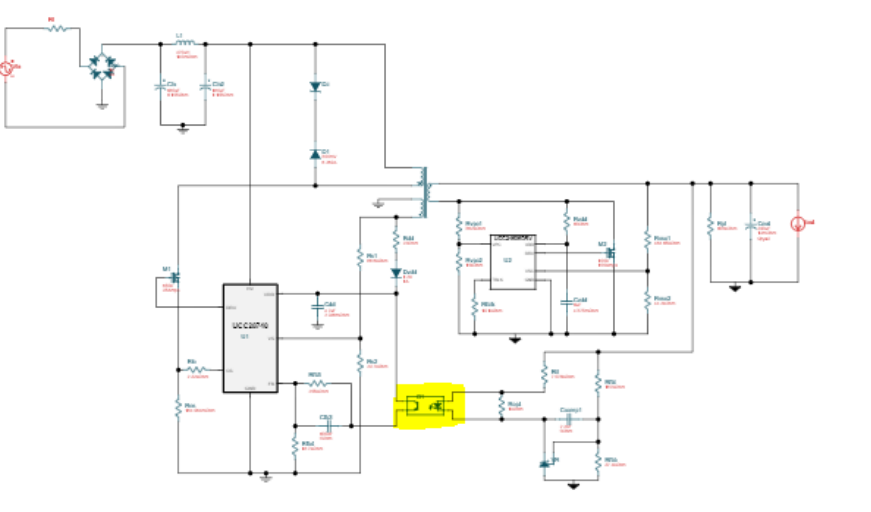

#### **Secondary side feedback:**

- Direct regulation of output voltage with optocoupler feedback to maintain galvanic isolation.
- Provides best regulation accuracy and transient response $_{21}$

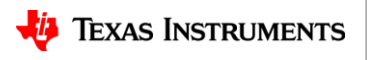

- Let us take the below design example to explore Isolated design
	- Universal AC input : 85 to 265 V, 60 Hz
	- 15 V output
	- 75 W output max power.
	- High regulation accuracy and fast transient response.
	- $-$  High efficiency  $> 80\%$ .
- From the above specs we can make below observations
	- Flyback is a good topology choice. ([How do I choose which topology is right ?\)](http://www.ti.com/power-management/offline-isolated-dcdc-controllers-converters/pwm-resonant-controllers/products.html).
	- High regulation accuracy and fast transient response requires a secondary side feedback with optocoupler.
	- Flyback typically offers moderate efficiency with a simple design but improvements in control mode using "quasi-resonant" switching or using an active-clamp instead of a dissipative clamp provides significantly improved efficiency.

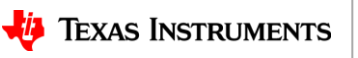

• Select and compare

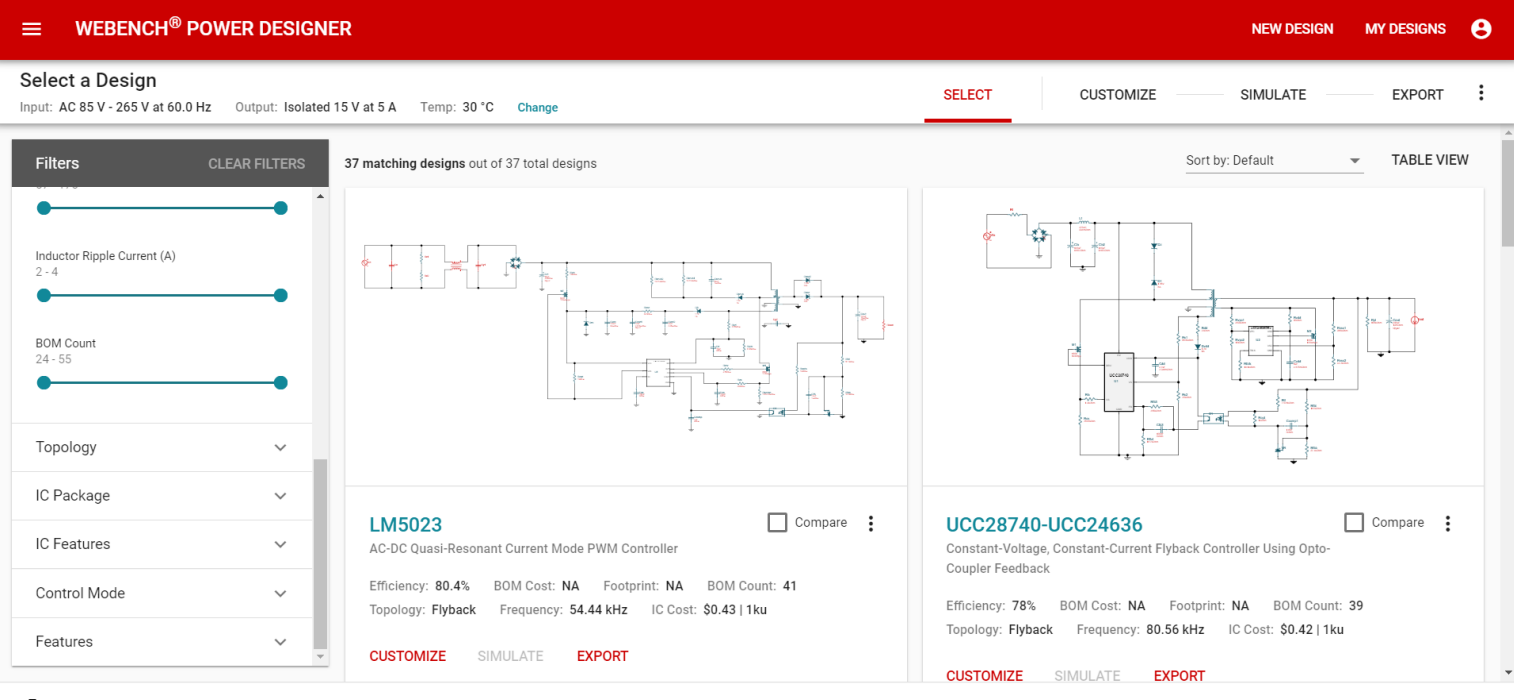

 $+4$ **TEXAS INSTRUMENTS** 

© Copyright 1995-2019 Texas Instruments Incorporated. All rights reserved. | Privacy Policy | Terms of Use | Important Notice | Send Feedback

Note that the first choice from WEBENCH suggestions is secondary side feedback, quasi-resonant topology.

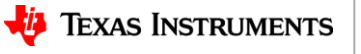

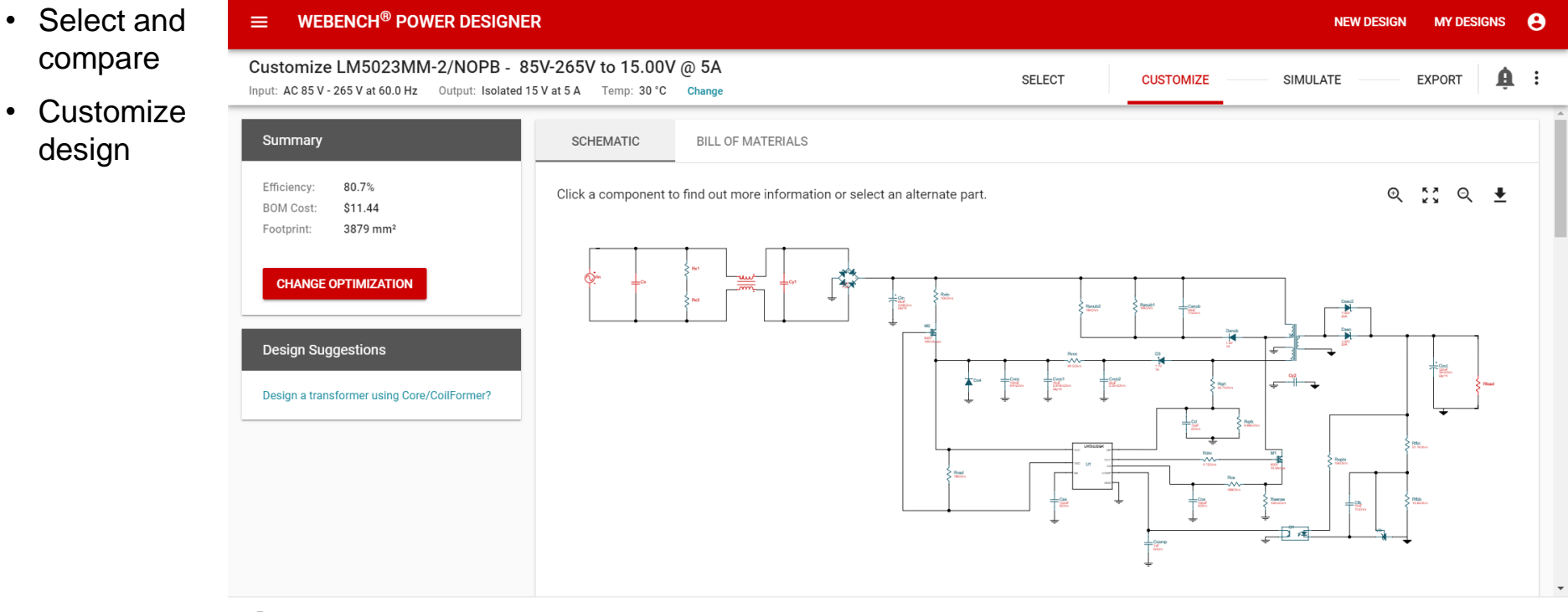

#### **E** TEXAS INSTRUMENTS

© Copyright 1995-2019 Texas Instruments Incorporated. All rights reserved. | Privacy Policy | Terms of Use | Important Notice | Send Feedback

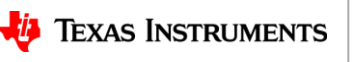

24

• Select and **WEBENCH<sup>®</sup> POWER DESIGNER**  $=$  $\theta$ **NEW DESIGN MY DESIGNS** compare Export LM5023MM-2/NOPB - 85V-265V to 15.00V @ 5A A **SELECT CUSTOMIZE SIMULATE EXPORT** Input: AC 85 V - 265 V at 60.0 Hz Output: Isolated 15 V at 5 A Temp: 30 °C Change • Customize design 闪  $\leq$   $\triangleright$ **Design Information** ੋ Summarv • Summary Schematic Efficiency: 80.7% **BOM Cost:** \$11.44 and print Footprint: 3879 mm<sup>2</sup> **BOM Count:** 41 report Topology: Flyback Frequency 54.44 kHz IC Cost:  $$0.43$  | 1ku **PRINT REPORT Bill of materials**  $\overline{\bullet}$ \*Footprint is component footprint plus 1 mm per side. **Total Price Total Footprint** Part Manufacturer Part Number Ouantity Attribute **Top View** 

**VA** TEXAS INSTRUMENTS

© Copyright 1995-2019 Texas Instruments Incorporated. All rights reserved. | Privacy Policy | Terms of Use | Important Notice | Send Feedback

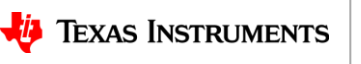

25

- Can I use WEBENCH to simulate/export my isolated designs ?
	- Most non-isolated topologies can be simulated or exported to standard CAD tools.
	- WEBENCH does not support simulation / export for isolated designs due to the complexity of designs and availability of simulation models for key components like Transformer, Optocoupler used in isolated designs.
	- Customers are encouraged to use SPICE models and example schematics available in product folders to create the WEBENCH design in their favorite CAD tool, simulate and verify before moving to actual manufacturing of the board.

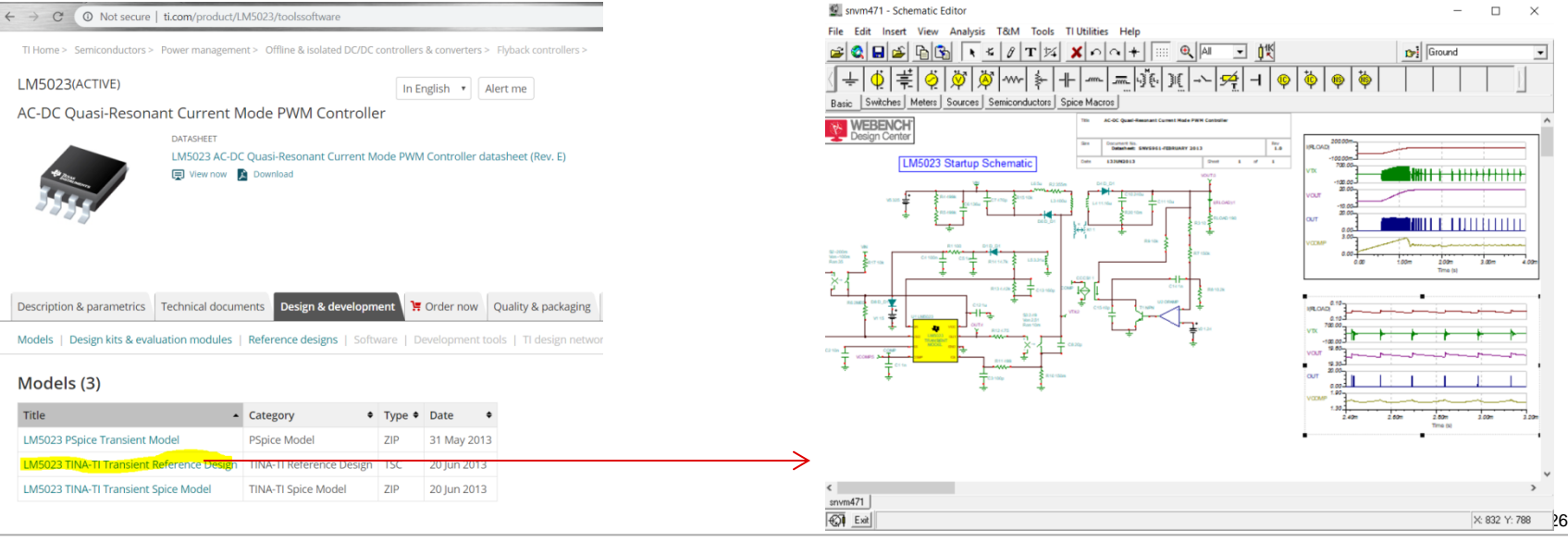

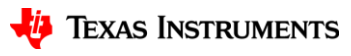

# **Power supply design challenges**

Electromagnetic interference Compensation design Design power supply to meet EMI specifications Design compensation Emitte uipmer to make power supply M. feedback loop stable. Conduction **Electromagnetic interference coupling mechanism** In this presentation we will learn how to use WEBENCH Transforme Power Designer to solve these design challenges Select the right core, coil former, winding geometry and number of Thermal issues turns to meet power supply specifications Detect and fix

Transient specification Design power supply to meet ripple, transient overshoot specifications

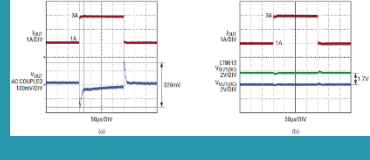

potential thermal hotspots early in design cycle

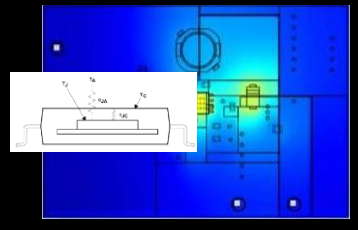

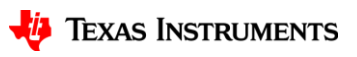

### **WEBENCH® Power Designer**

#### **Design POL buck with stringent transient specifications**

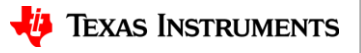

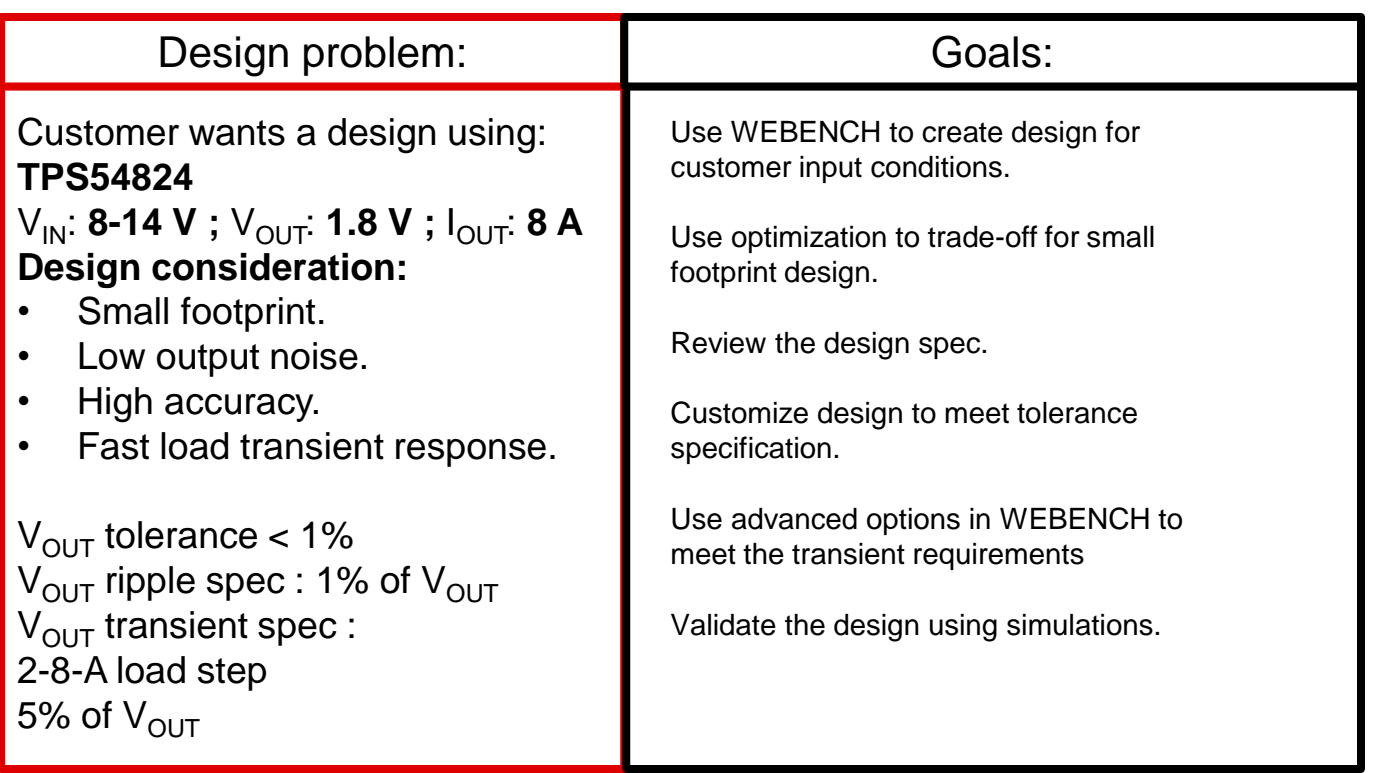

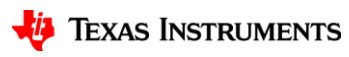

Step 1: Create design with customer specifications.

#### Create a new DC/DC power design

WEBENCH® Power Designer creates customized power supply circuits based on your requirements. The environment gives you end-to-end power supply design capabilities that save you time during all phases of the design process. Learn more

#### Q TPS54824

 $\times$ 

#### Great! We found TPS54824 and auto-filled the inputs for you

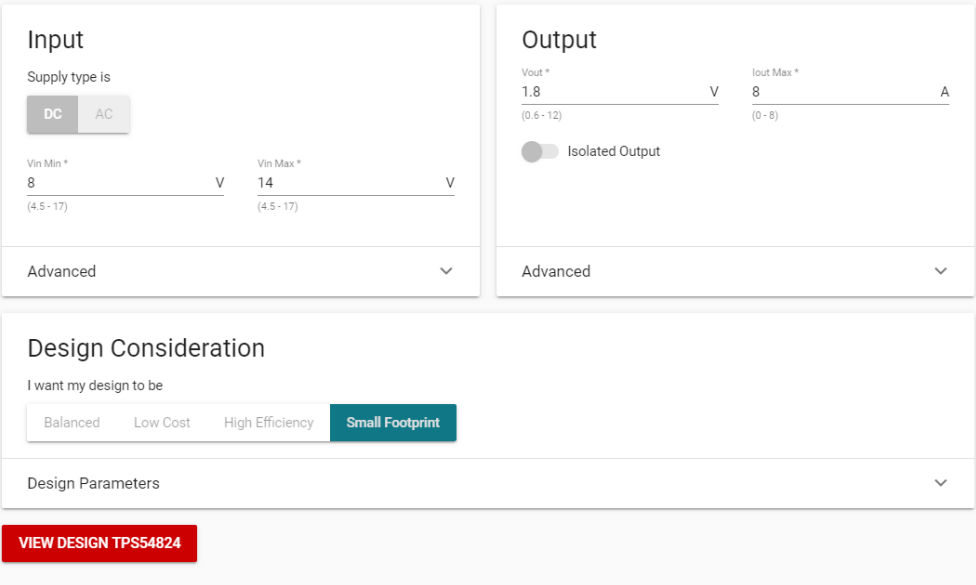

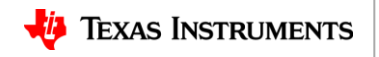

Step 2: Review tradeoffs using optimization buttons.

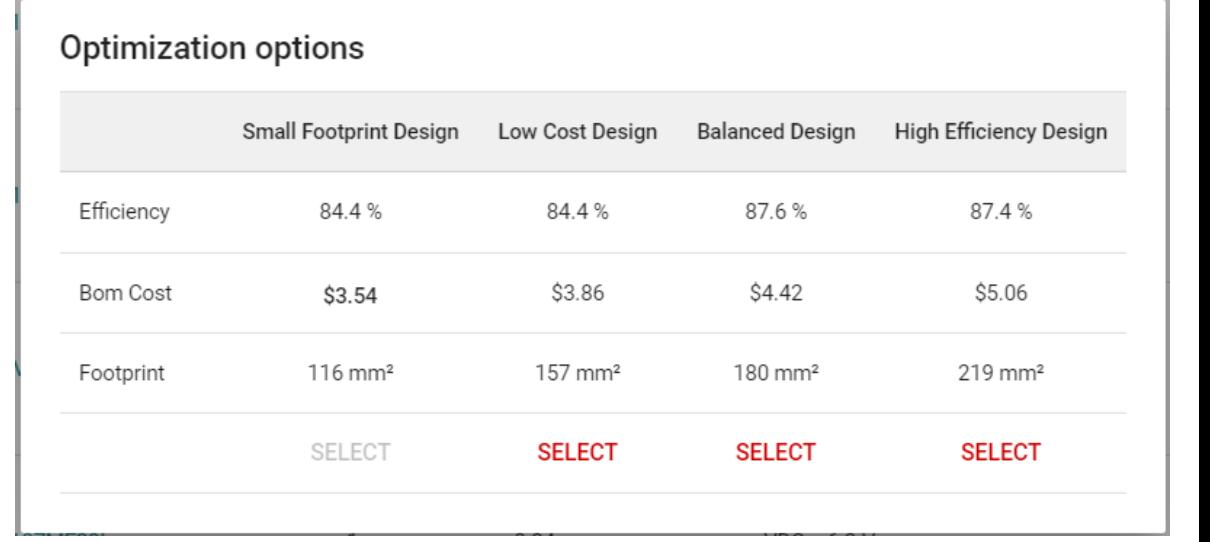

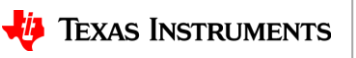

Step 3: Validate design spec using OpVals and simulations.

 $V_{\text{OUT}}$  p-p = 19 mV  $V_{\text{OUT}}$  tolerance = 2.19%  $V<sub>OVERSHOOT</sub> = 110 mV$  $V_{\text{UNDERSHOOT}} = 110 \text{ mV}$ Required:  $V_{\text{OUT}}$  p-p < 18 mV  $V_{\text{OUT}}$  tolerance  $< 1\%$  $V_{\text{OVERSHOOT}}$  < 90 mV V<sub>UNDERSHOOT</sub> < 90 mV

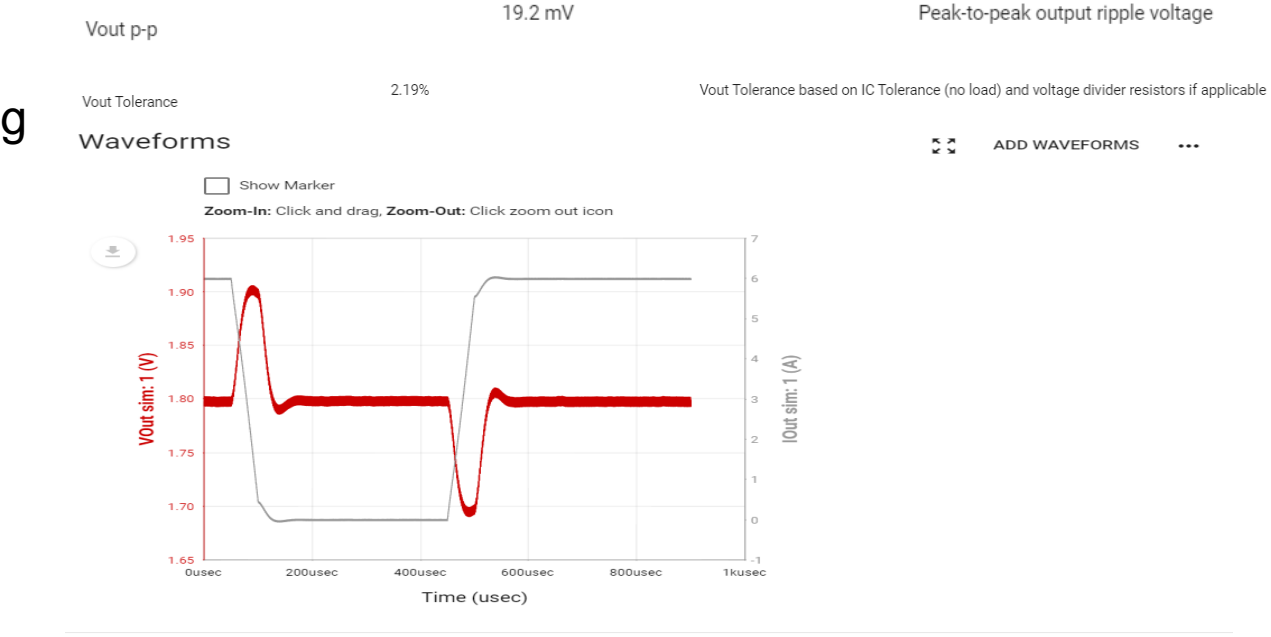

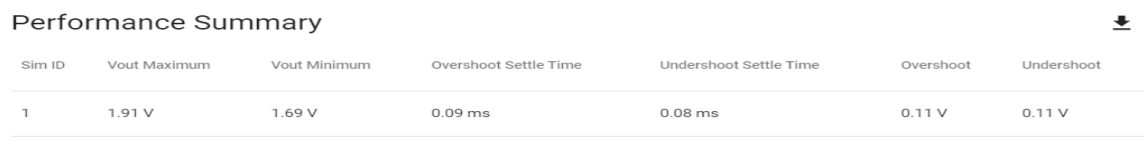

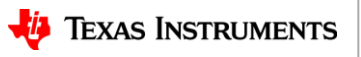

32

Step 4: Customize design to meet the specifications. Update the design to meet transient spec using advanced options.

```
V<sub>OVERSHOOT</sub> : 0.8 V
\rm V_{\rm UNDERSHOOT} : 0.8 V
```
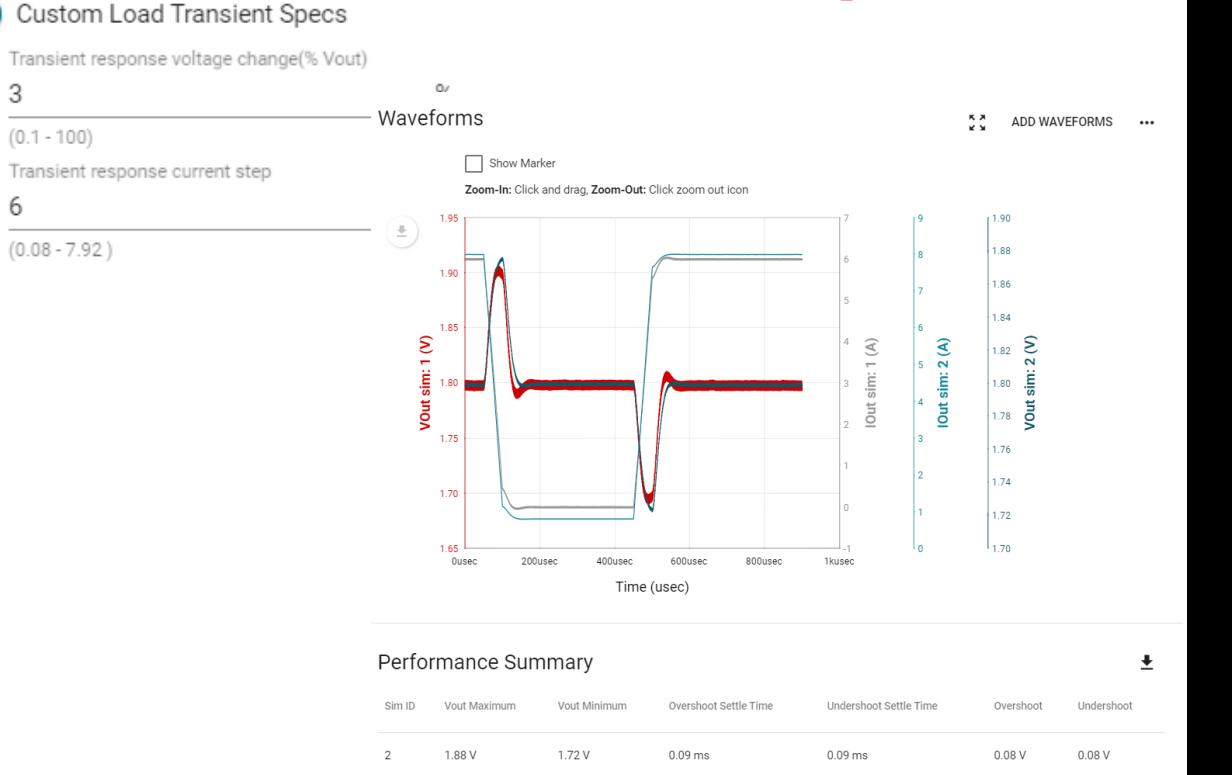

1.91 V

 $\overline{1}$ 

1.69 V

 $0.09$  ms

 $0.11V$ 

0.08 ms

33

0.11 V

Step 5: Customize design to meet the specifications.

Update feedback resistors to 0.1% tolerance using alternate component selection to meet tolerance specification.

 $V_{\text{OUT}}$  tolerance (before) = 2.19%  $V_{\text{OUT}}$  tolerance (after) = 0.97%

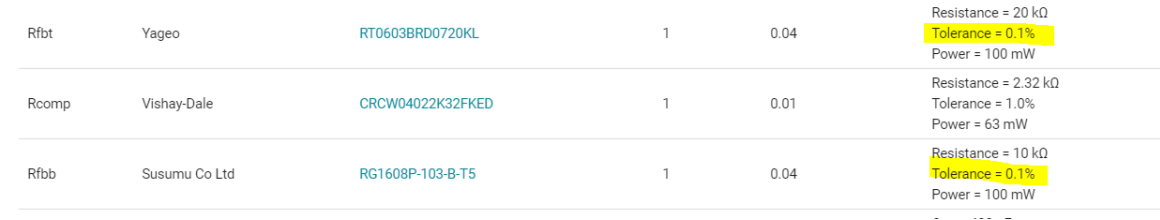

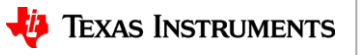

### **WEBENCH® Power Designer**

#### **Solving power supply compensation design challenges**

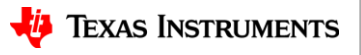

# **Compensation design challenges**

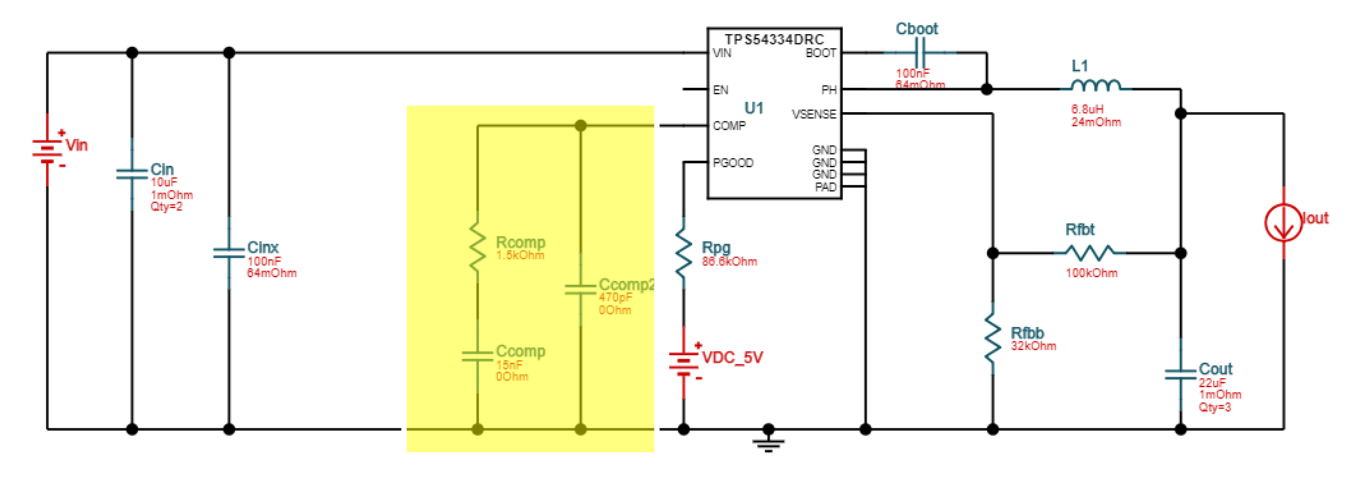

- Often, customers need to change power supply design components and customize to their specific needs (e.g. customer wants to use specific inductor/capacitor as they have it in their approved vendor list, customer wants to optimize load transient response, etc.)
- Making such a change can cause the power supply to go unstable. This may require a re-design of their compensation network – which can be an iterative and time consuming process.

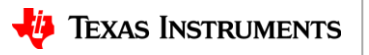

36

## **Exercise: Change in L1 causes instability**

#### **Use stability alerts to fix compensation**

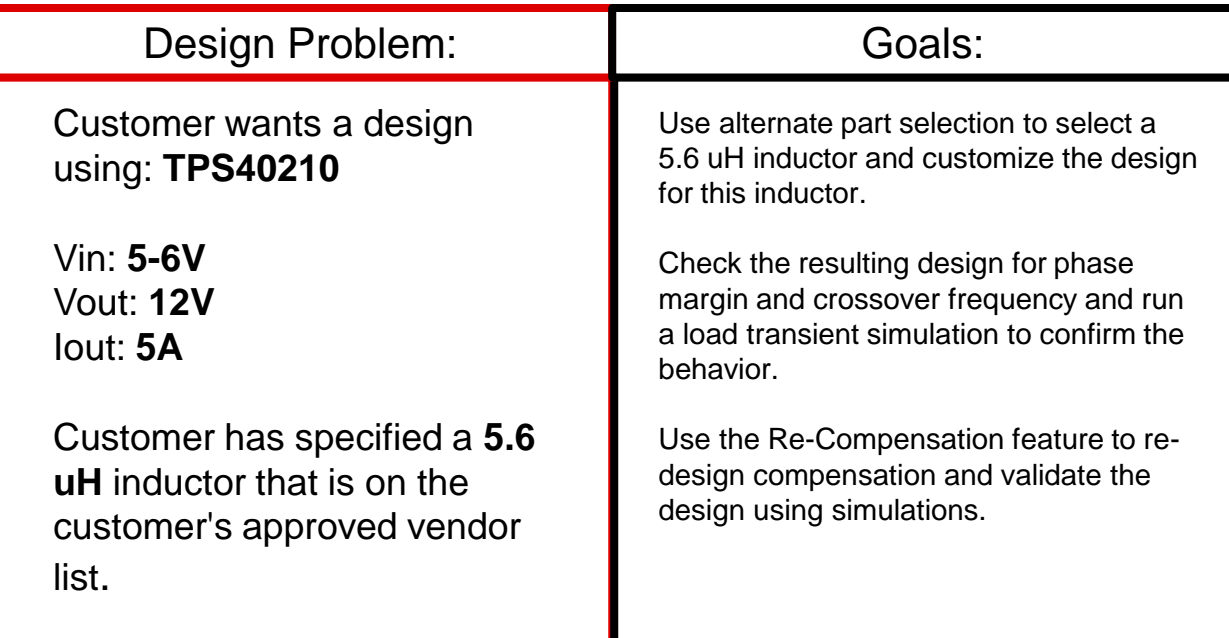

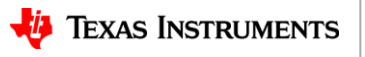

### **Re -compensation**

- Create a boost design with TPS40210 with customer given inputs.
- Use alternate part selection to select 5.6 uH inductor.
- Verify design stability from phase margin OpVals and by simulation.
- Use alerts / Re -comp feature to re -design the compensation and verify phase margin in OpVal table.
- Validate the design stability by simulations.

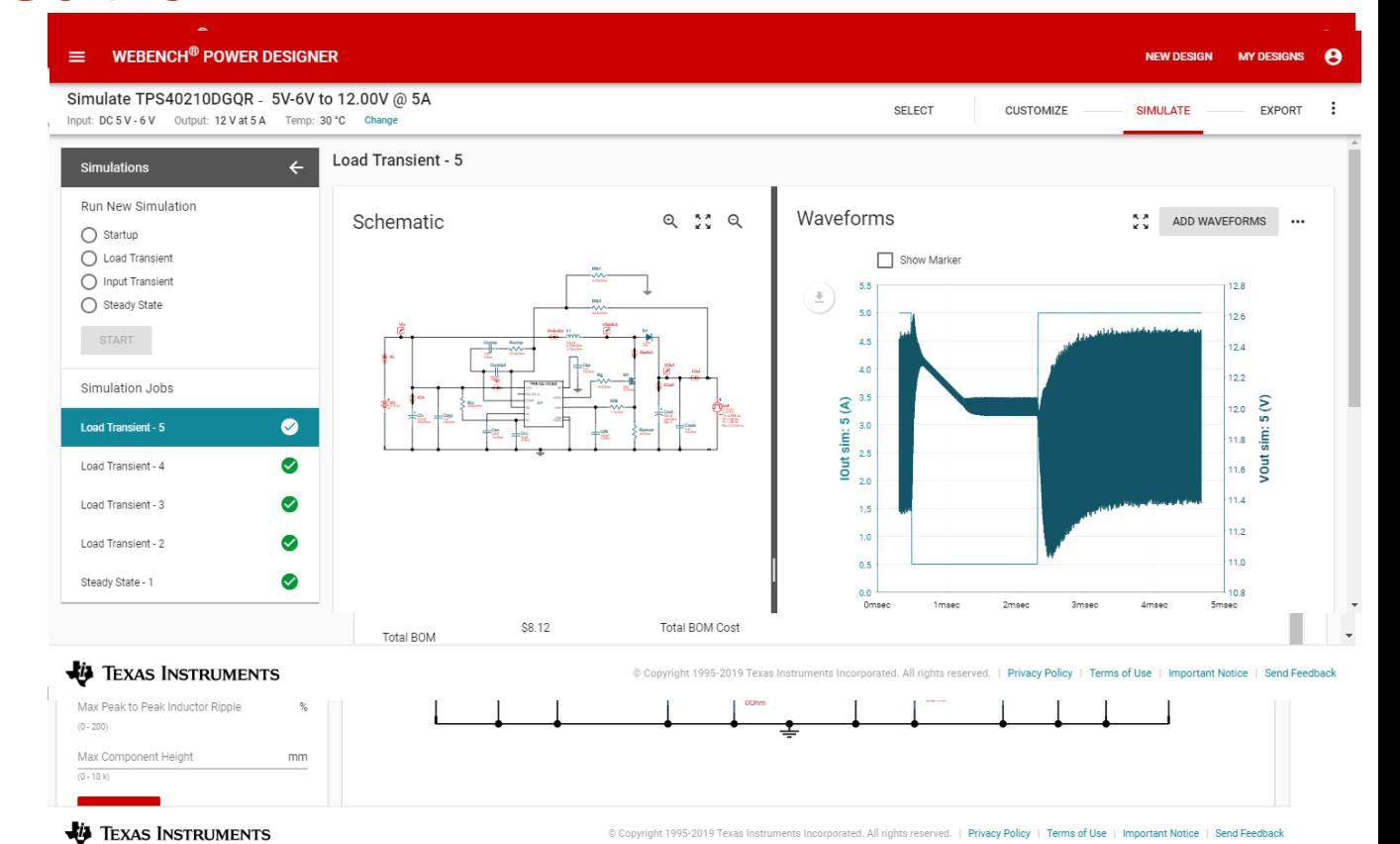

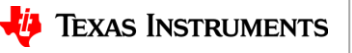

აი

### **WEBENCH® Power Designer**

#### **Solving power supply thermal design challenges**

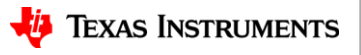

### **Thermal design challenges**

- Accurately calculating power dissipation and estimating the die temperature for different components across all operating values of the power supply is complex.
- Identifying potential thermal issues early in the design cycle is critical to avoid time consuming and expensive re-design of the power supply.

#### Thermal calculations (Buck converter IC Tj example)

- $Ti = Ta + ( Pd * Rtheta A)$
- $Ti =$  Junction temperature of the IC (degC)
- Ta = Ambient temperature of the IC (degC)
- $Pd = Power$  dissipation of the IC (W)

RthetaJA = Junction to ambient thermal resistance (degC/W) {Use effective RthetaJA to match with EVM PCB layout)

#### **Power dissipation calculations**

*IC* : Quiescent current losses, internal LDO (for gate driver) losses

*IC High side and low side MOSFET:* Conduction losses, Switching losses, Gate Driver losses, Coss losses, Reverse Recovery losses

*Cin* **:** ESR losses

*Cout***:** ESR losses

*Inductor***:** DCR losses

*Body-diode:* Body diode losses

*Feedback divider:* Feedback divider losses

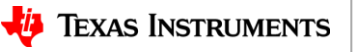

#### **Thermal alerts**

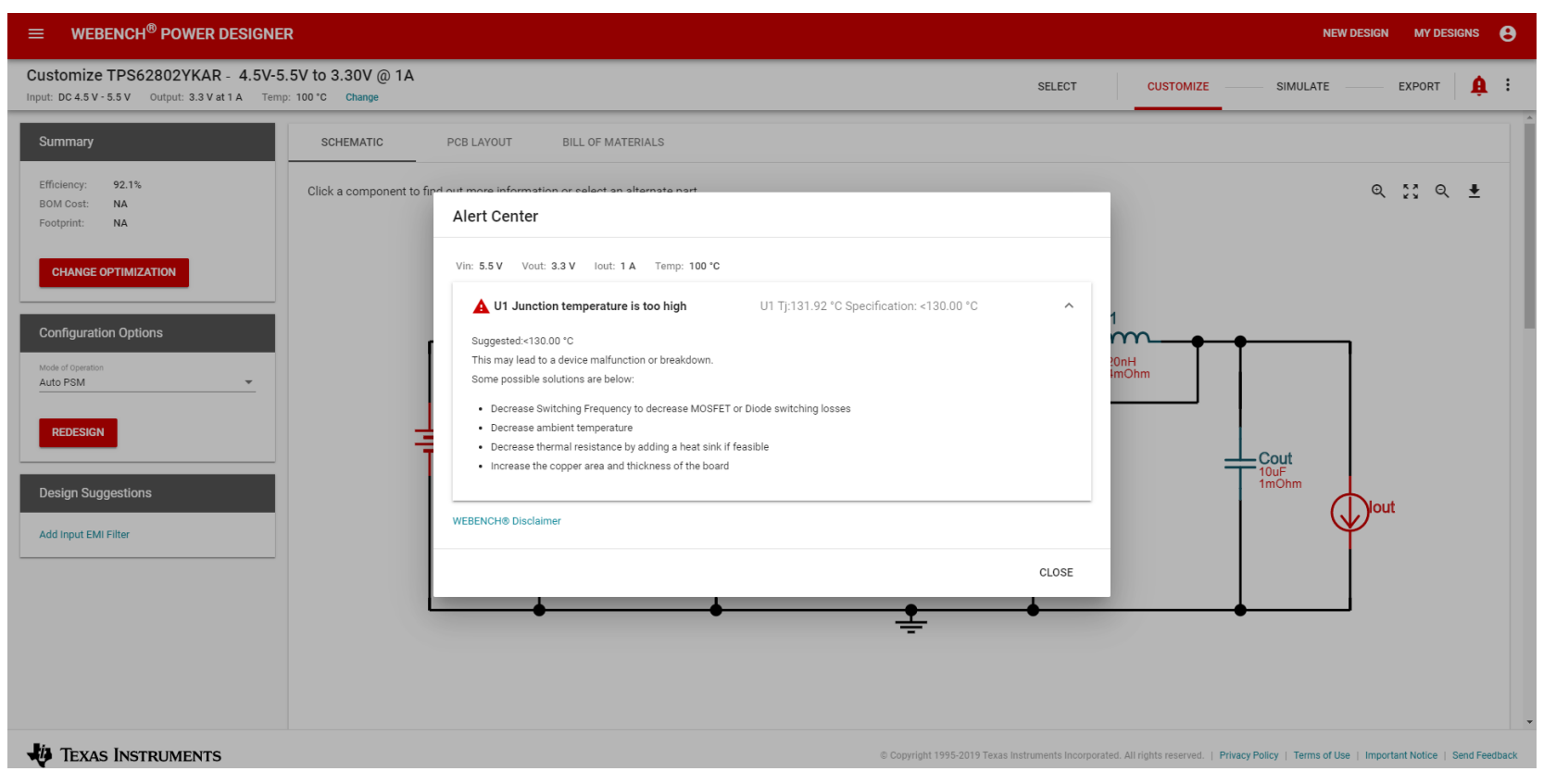

41

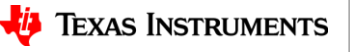

### **WEBENCH® Power Designer**

#### **Solving EMI design challenges**

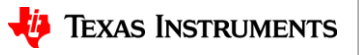

### **WEBENCH input EMI filter design**

Input filter design for switching regulators to satisfy CISPR "conducted" EMI noise specs

CISPR 25: Class 5,4,3,2,1

CISPR 22: Class A, B

Waveform shows fundamental + 14 harmonics

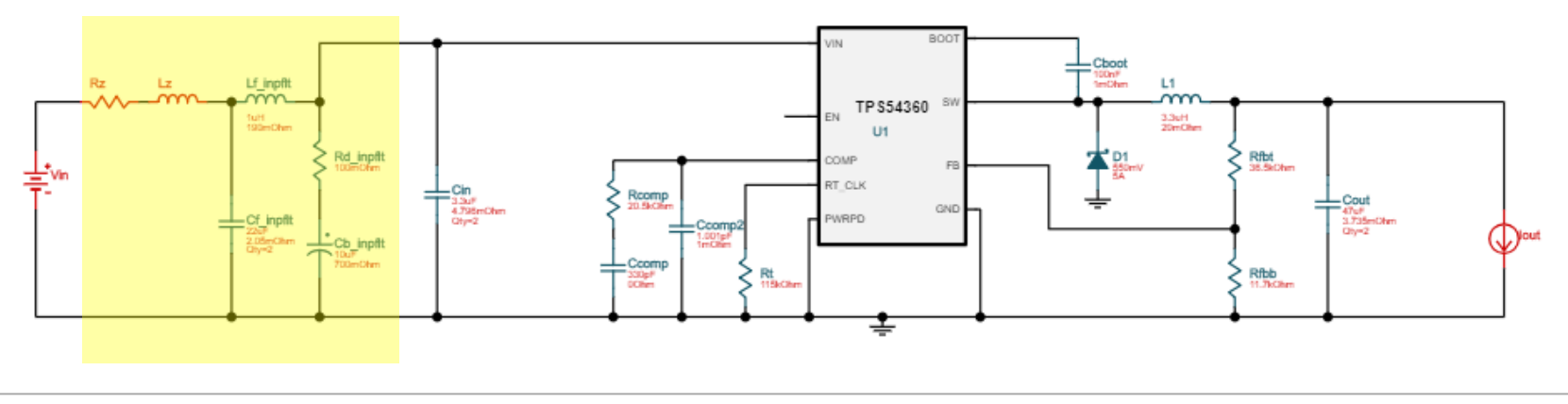

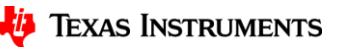

43

# **Exercise: Design low noise supply**

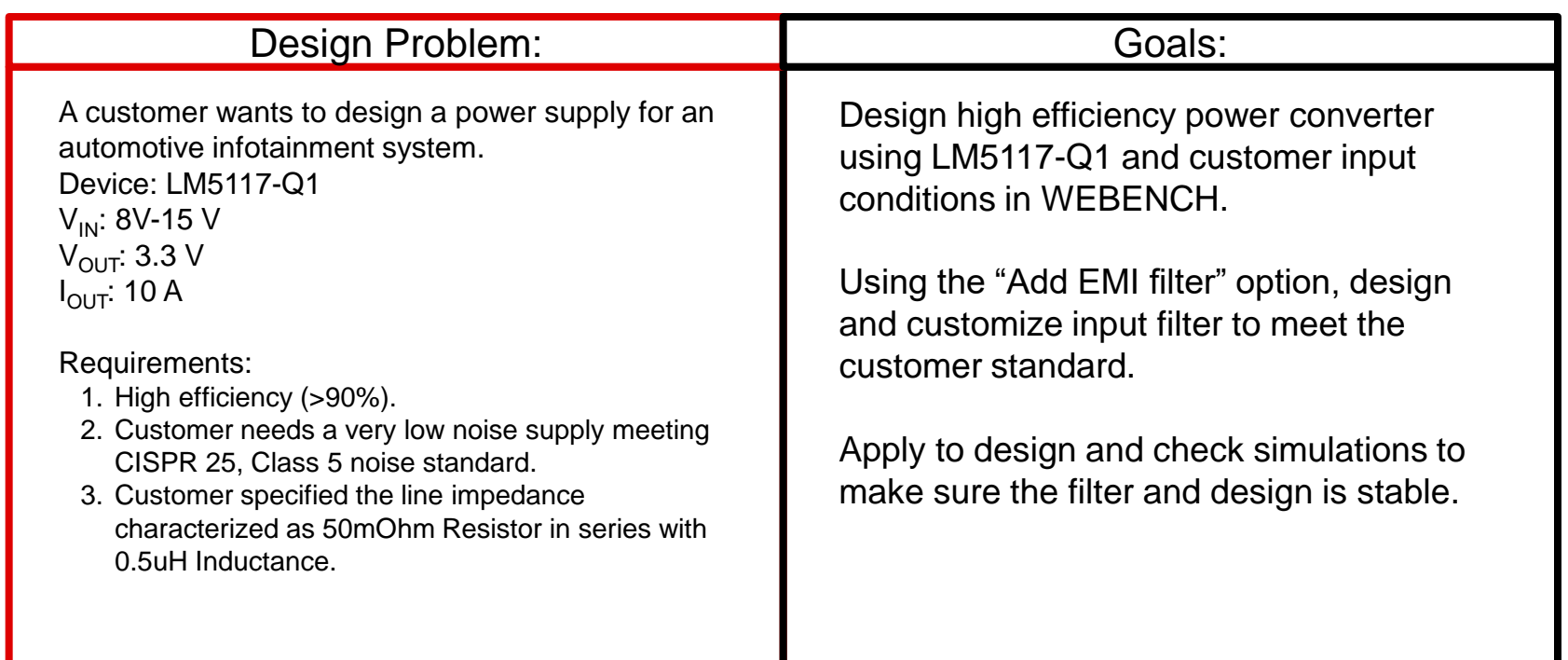

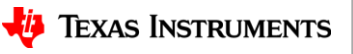

# **Exercise: Input EMI filter**

- Create design with customer given inputs.
- Click on "Add Input EMI Filter" from design suggestions and select CISPR noise standard and class.
- Enter specified line impedance.
- Verify the design meets the requirements.
- Add EMI filter to design and validate using simulations.

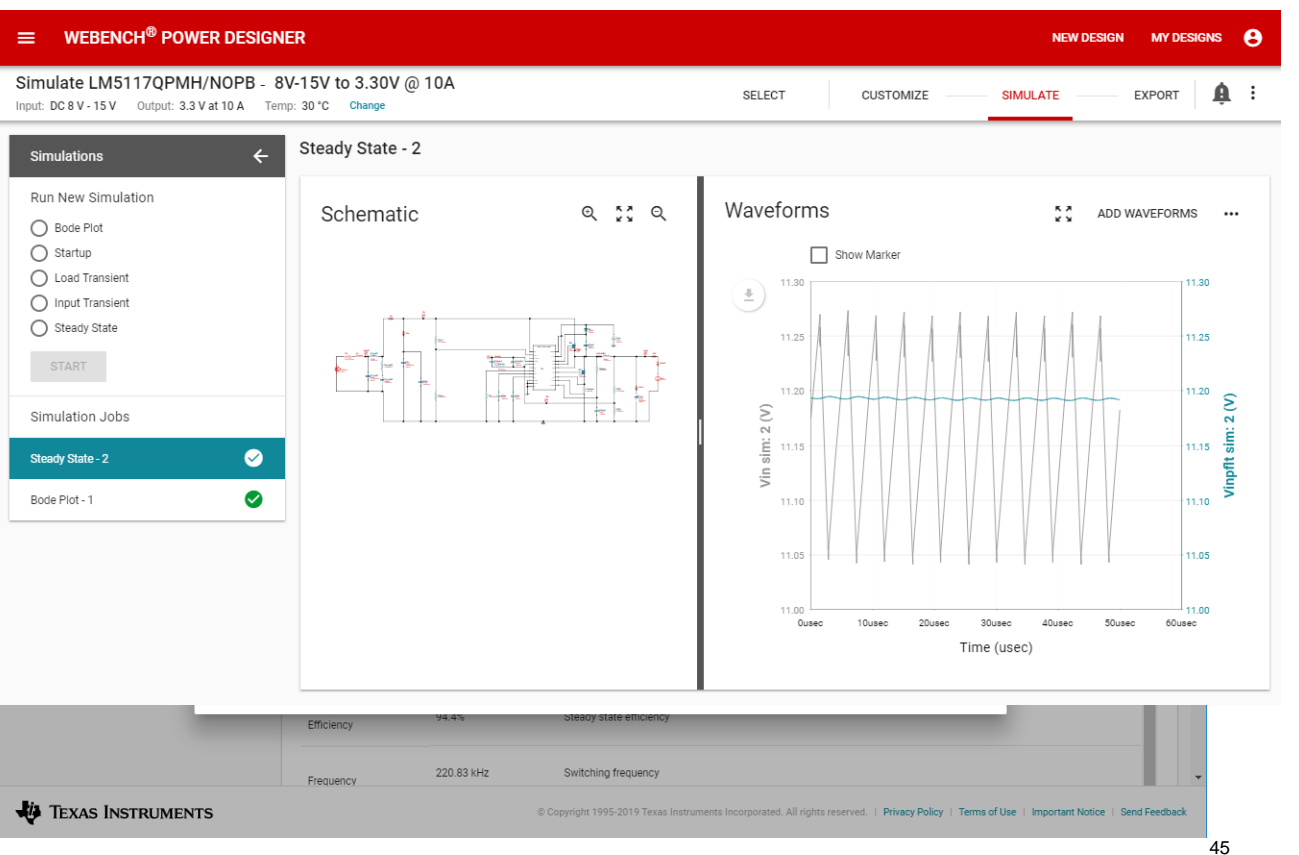

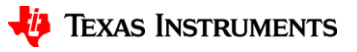

### **WEBENCH® Power Designer**

#### **Solving transformer design challenges**

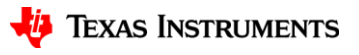

## **Exercise: Transformer design**

- Click on "Design transformer using Core / Coil Former" from design suggestions.
- Trade off cost, power dissipation to select an appropriate custom transformer.
- Print transformer details report to share the requirements with transformer vendor to build the transformer.

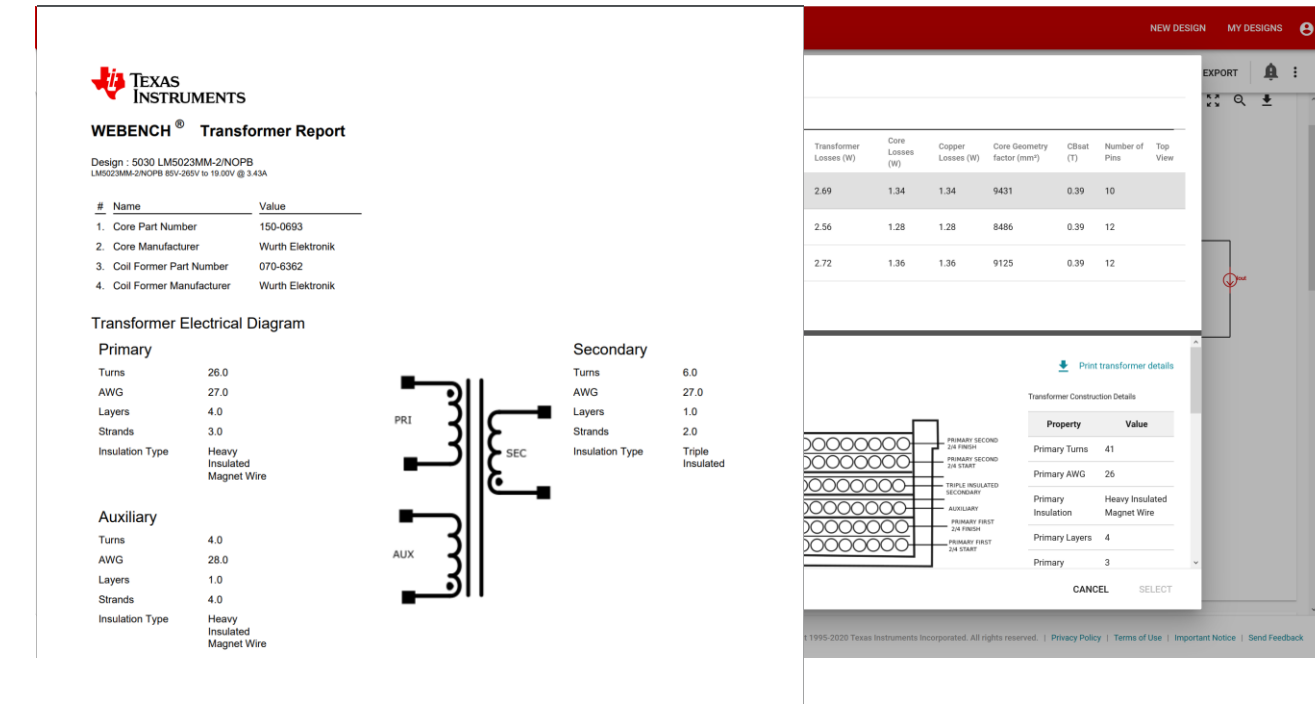

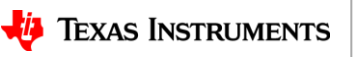

 $\mathbf{A}$ **TRONX** 

 $570 +$ 

# **Summary**

- WEBENCH® supports DC/DC and AC/DC switch mode power supply
- WEBENCH<sup>®</sup> can help you with:
	- Device selection.
	- Application design.
	- **Electrical simulation.**
	- CAD export.
- **Try the new WEBENCH® power designer** at [http://webench.ti.com/power](http://webench.ti.com/power-designer)[designer](http://webench.ti.com/power-designer)

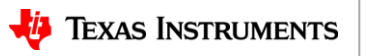

## **Frequently asked questions**

- Datasheet specification shows the boost maximum current as 8 A why does WEBENCH fail design at 5 A.
	- Answer: Typically two types of current limits specified in datasheet: Peak switch current limit, Valley switch current limit. Actual output current limit value will depend on other factors like Vin, Vout, Duty, Inductor value etc.
- Datasheet specification shows the Buck converter frequency range as 500 kHz to 2.2 MHz - but WEBENCH advanced options shows the range as 500 kHz to 1.6 MHz.
	- Answer: Factors which affect the switching frequency:
		- min Toff limit at high duty cycles leading to frequency foldback
		- min Ton limit at low duty cycle leading to frequency foldback
		- high losses leading to high temperatures and WEBENCH intelligently lowers the frequency to be within the thermal limit of the part.
	- Note: While maximum operating frequency may be 2.2 MHz data sheet does not guarantee such operation across all operating points / inputs and outputs.

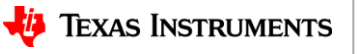

# **Frequently asked questions - continued**

- Why my hands-on calculation of capacitance value (or other parameters) from datasheet equations shows much smaller capacitor (or different values) than recommended by WEBENCH design?
	- Answer: Multiple factors may be responsible for difference in values :
		- WEBENCH uses de-rating for capacitor values and thus the nominal capacitance could be higher than the actual capacitance value – displayed in capacitor properties.
		- WEBENCH uses 1% ripple / 5-10% overshoot based calculations and uses larger of the two capacitances to meet the requirements – data sheet may not always provide equations for overshoot based calculation which may be the deciding factor.
		- More accurate modeling in WEBENCH may lead to some difference with ideal datasheet calculations.
- How can I get lower cost design lower than low cost solution in WEBENCH?
	- Answer: WEBENCH provides optimization options as a good starting point based on customer requirements. While this is a good starting point for design – customer can freely further optimize the design by changing components / looking for lower cost components within their AVL / online distributor websites to get better pricing. Note that WEBENCH provides 1k pricing based on ti.com, mouser, digikey feeds – but high volume pricing could be significantly lower.

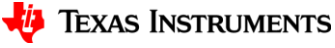

#### **Resources**

- Launch the new tool:
	- <https://webench.ti.com/power-designer>
- Contact us on E2E with questions:
	- [https://e2e.ti.com/support/tools/sim-hw](https://e2e.ti.com/support/tools/sim-hw-system-design/)[system-design/](https://e2e.ti.com/support/tools/sim-hw-system-design/)
- You can also access the tool through the "Design resources" tab on ti.com

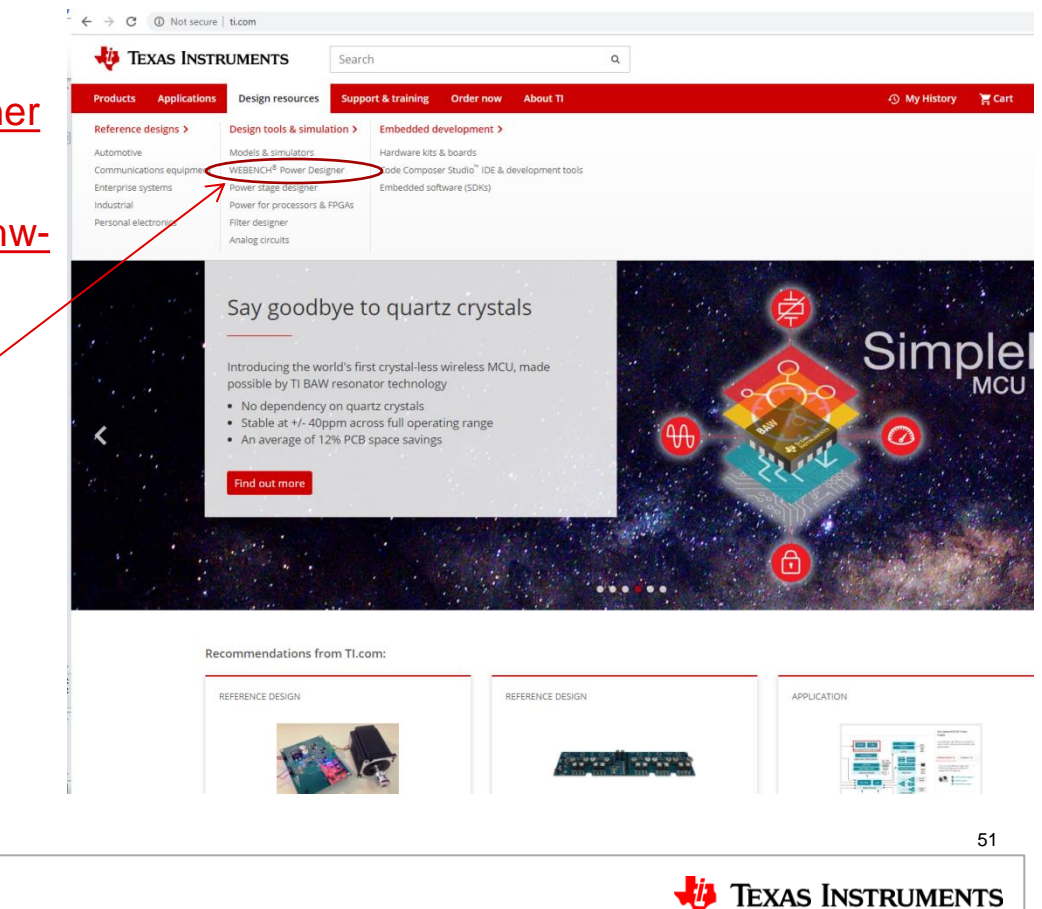

SLYP708

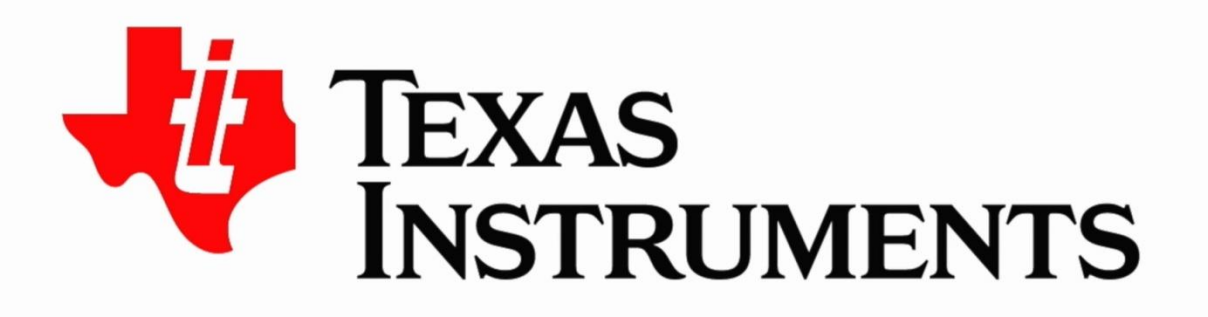

#### ©2020 Texas Instruments Incorporated. All rights reserved.

The material is provided strictly "as-is" for informational purposes only and without any warranty. Use of this material is subject to TI's **Terms of Use**, viewable at TI.com

#### **IMPORTANT NOTICE AND DISCLAIMER**

TI PROVIDES TECHNICAL AND RELIABILITY DATA (INCLUDING DATASHEETS), DESIGN RESOURCES (INCLUDING REFERENCE DESIGNS), APPLICATION OR OTHER DESIGN ADVICE, WEB TOOLS, SAFETY INFORMATION, AND OTHER RESOURCES "AS IS" AND WITH ALL FAULTS, AND DISCLAIMS ALL WARRANTIES, EXPRESS AND IMPLIED, INCLUDING WITHOUT LIMITATION ANY IMPLIED WARRANTIES OF MERCHANTABILITY, FITNESS FOR A PARTICULAR PURPOSE OR NON-INFRINGEMENT OF THIRD PARTY INTELLECTUAL PROPERTY RIGHTS.

These resources are intended for skilled developers designing with TI products. You are solely responsible for (1) selecting the appropriate TI products for your application, (2) designing, validating and testing your application, and (3) ensuring your application meets applicable standards, and any other safety, security, or other requirements. These resources are subject to change without notice. TI grants you permission to use these resources only for development of an application that uses the TI products described in the resource. Other reproduction and display of these resources is prohibited. No license is granted to any other TI intellectual property right or to any third party intellectual property right. TI disclaims responsibility for, and you will fully indemnify TI and its representatives against, any claims, damages, costs, losses, and liabilities arising out of your use of these resources.

TI's products are provided subject to TI's Terms of Sale ([www.ti.com/legal/termsofsale.html\)](http://www.ti.com/legal/termsofsale.html) or other applicable terms available either on [ti.com](http://www.ti.com) or provided in conjunction with such TI products. TI's provision of these resources does not expand or otherwise alter TI's applicable warranties or warranty disclaimers for TI products.

> Mailing Address: Texas Instruments, Post Office Box 655303, Dallas, Texas 75265 Copyright © 2020, Texas Instruments Incorporated